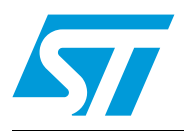

# PMBus<sup>TM</sup> interface using ST7 I<sup>2</sup>C

## **Introduction**

The PMBus<sup>TM</sup> (power management bus) is an open standard protocol that defines a means of communicating with power conversion and other devices. The PMBus protocol helps to establish the first truly open communications standard for the digital control of power systems. Implemented over the industry-standard SMBus (system management bus) serial interface, the PMBus protocol facilitates the programming, control and real-time monitoring of compliant power conversion products.

This application note describes how to use the ST7  $1<sup>2</sup>C$  peripheral for PMBus communication. The firmware of this application performs the PMBus bus protocols mentioned in PMBusTM power system management protocol specification v1.0. The device chosen here is ST72264G1 which has multi-master  $I^2C$  capability. This microcontroller acts as the PMBus master. It controls the PMBus compatible slaves. The firmware described in this application note is in C language.

To show the PMBus capabilities of ST7, a dedicated demonstration board is developed. This board consists of the ST72F264G1 microcontroller and it works with PC hyperterminal. The objective of this demonstration board is to show to the user the features and capabilities of PMBus features using ST7  $1<sup>2</sup>C$  peripheral, to support the standard PMBus commands. The results of this demonstration board interfaced with Artesyn's PMBus module are shown in this application note.

# **Contents**

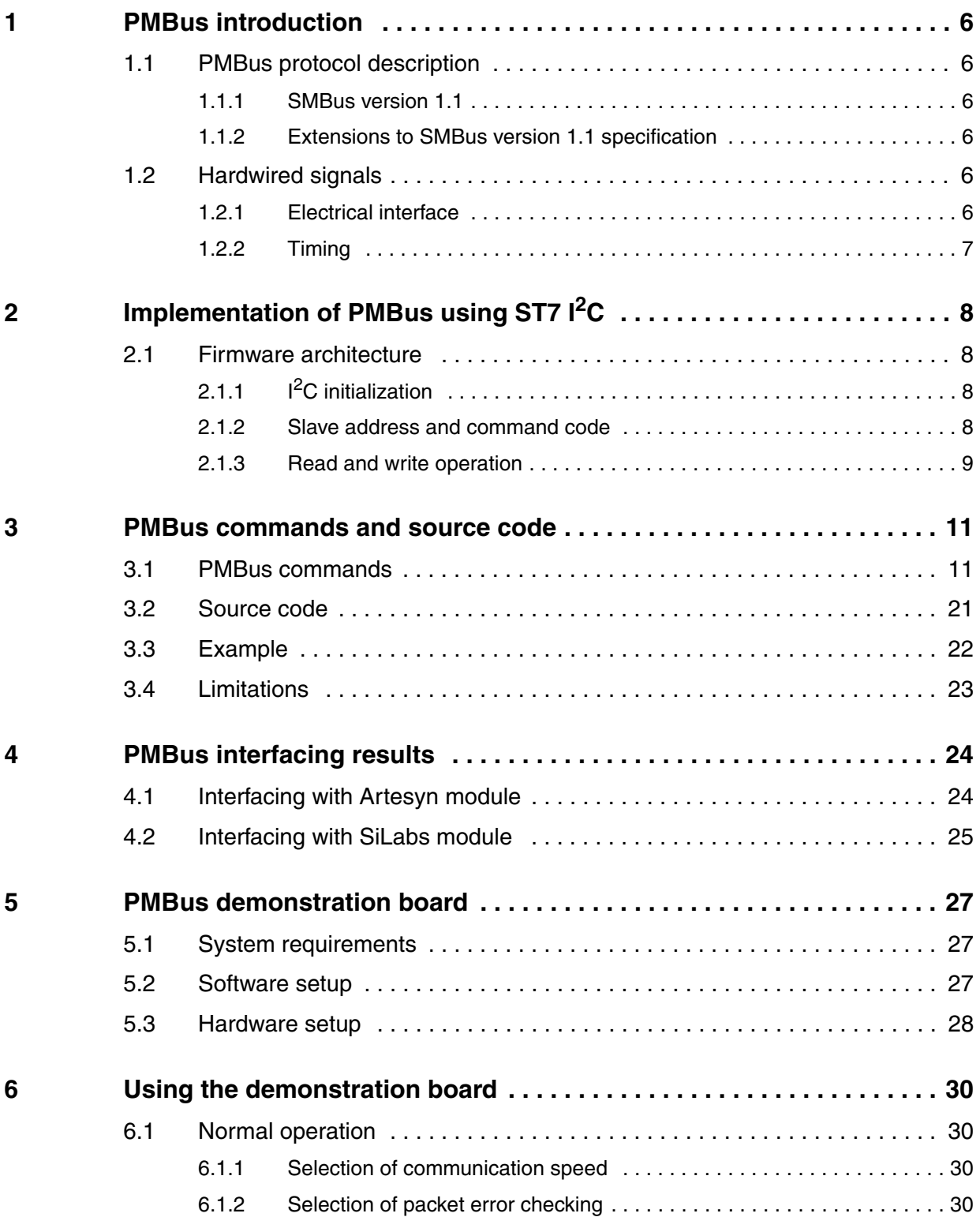

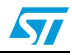

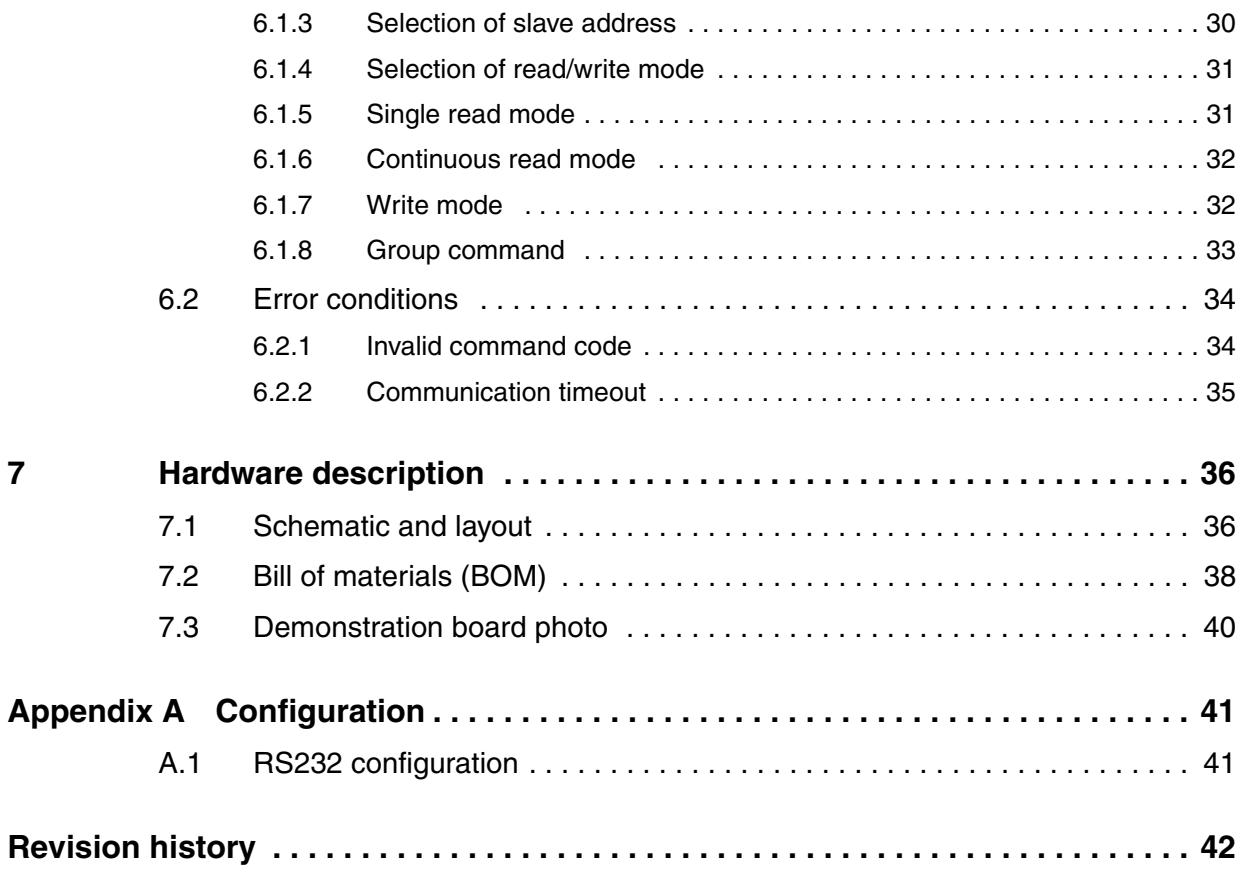

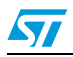

# **List of tables**

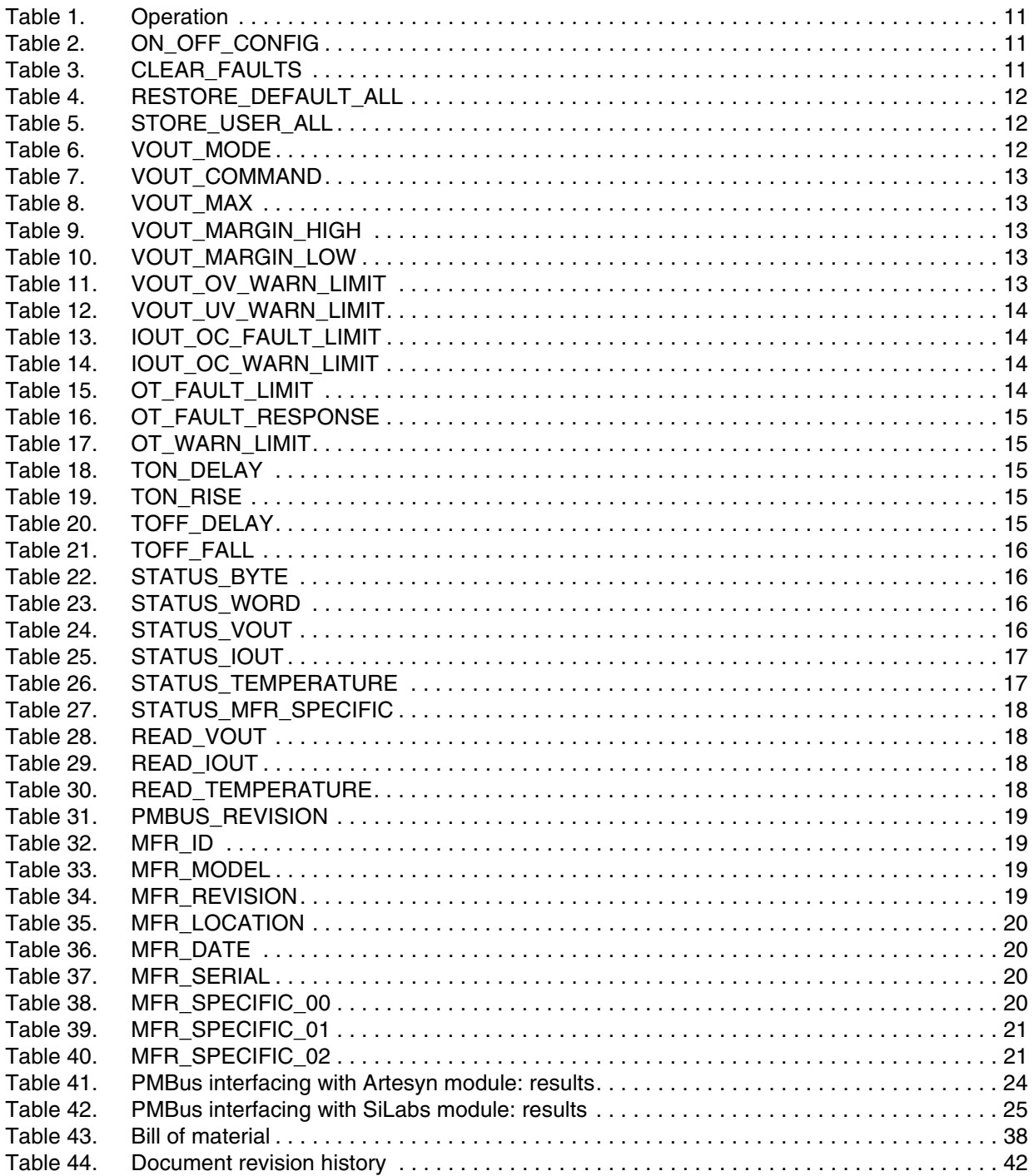

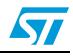

# **List of figures**

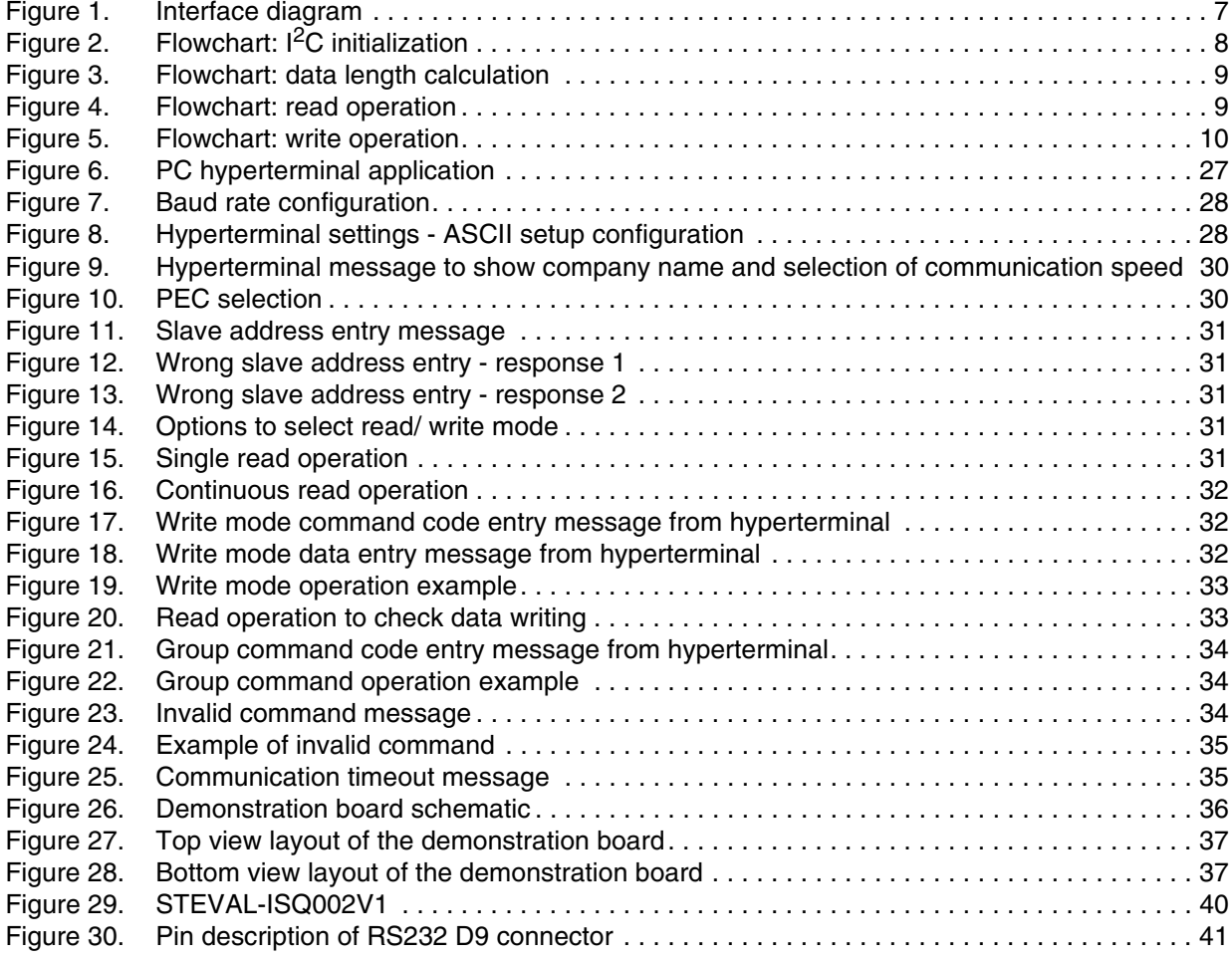

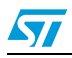

## <span id="page-5-0"></span>**1 PMBus introduction**

### <span id="page-5-1"></span>**1.1 PMBus protocol description**

The PMBus protocol is intended to cover a wide range of power system architectures and converters.

PMBus devices must use the system management bus (SMBus), version 1.1. Implemented over the industry-standard SMBus serial interface, the PMBus protocol facilitates the programming, control and real-time monitoring of compliant power conversion products.

### <span id="page-5-2"></span>**1.1.1 SMBus version 1.1**

The system management bus (SMBus) is a two-wire interface through which various system component chips can communicate with each other and with the rest of the system. It is based on the principles of operation of  $I^2C$ .

For more information about SMBus, refer to *AN1713*, available from *www.st.com*.

### <span id="page-5-3"></span>**1.1.2 Extensions to SMBus version 1.1 specification**

1. Block write-block-read process call

To support certain commands of the PMBus command language, PMBus devices must support the "Block write-block-read process call" described in *Section 5.5.8* of *Version 2.0 of the SMBus Specification*.

2. Host notify protocol

PMBus devices may support the host notify protocol described in *Section 5.5.9* of *Version 2.0 of the SMBus Specification*. If a PMBus device supports the host notify protocol, the two data bytes sent to the host are the same as the data bytes returned by the STATUS\_WORD command.

3. Group command protocol

PMBus devices must support the group command protocol. The group command protocol is used to send commands to more than one PMBus device. The commands are received in one transmission. When the devices detect the STOP condition that ends the command, they all begin executing the command they received.

4. Addressing

PMBus devices use seven bit addresses.

5. Packet error checking (PEC) Support for the SMBus packet error checking (PEC) protocol is optional.

### <span id="page-5-4"></span>**1.2 Hardwired signals**

### <span id="page-5-5"></span>**1.2.1 Electrical interface**

The following diagram shows the interface between different PMBus devices. ST72264G1 is the selected microcontroller, which has a multi-master  ${}^{12}C$  interface. This microcontroller acts as PMBus master. It communicates with any compatible PMBus slave using a 4-pin interface. SMBC is the clock from the master. SMBD is the data pin. Both SMBC and SMBD should be pulled up with a 4.7 k $\Omega$  resistor. SMBALERT is the SMBus alert pin, which helps

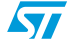

the slave to alert the master whenever it wants to communicate. The control pin is used to switch ON or OFF a PMBus slave.

<span id="page-6-1"></span>**Figure 1. Interface diagram** 

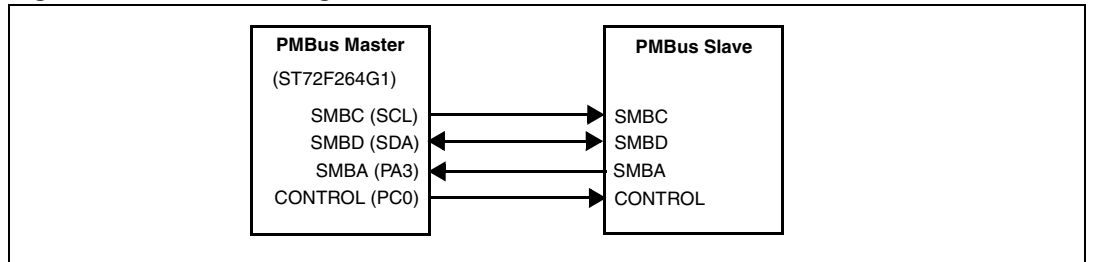

The CONTROL signal is an input signal on a power converter. It is used to turn the unit on and off in conjunction with commands received via the serial bus. It can be configured as an active high or active low signal through the ON\_OFF\_CONFIG command (refer to *[Section 3.1](#page-10-1)*).

This signal is optional but recommended.

### <span id="page-6-0"></span>**1.2.2 Timing**

No specific requirements are made when a PMBus device must respond to a state change of a hardwired signal.

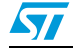

# <span id="page-7-0"></span>**2 Implementation of PMBus using ST7 I2C**

### <span id="page-7-1"></span>**2.1 Firmware architecture**

This section explains sequence of operation for different software modules.

### <span id="page-7-2"></span>**2.1.1 I2C initialization**

To use ST7 I<sup>2</sup>C for PMBus communication, the peripheral is initialized for 100 kHz communication speed. The  $I^2C$  is configured with an address of 0x30, as it can act as a slave due to its multi-master capability. The following flowchart shows the sequence.

<span id="page-7-4"></span>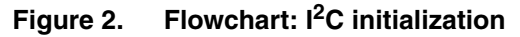

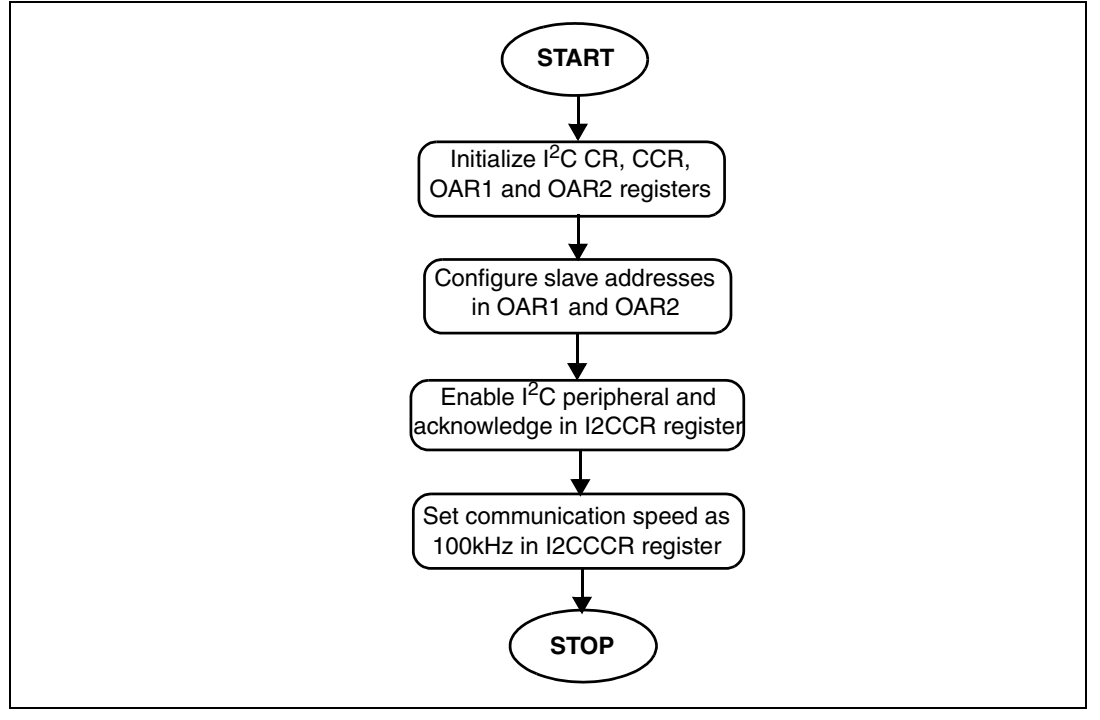

The above flowchart is implemented in the function PMBus\_Init.

### <span id="page-7-3"></span>**2.1.2 Slave address and command code**

The PMBus master addresses the slave with a 7-bit address. Once the slave device acknowledges the address, the command code is sent corresponding to the PMBus command and SMBus protocol (refer to *[Section 3.1](#page-10-1)*).

Then, the microcontroller decodes the command code as shown in the following sequence. Simultaneously, the SMBus\_Mode variable is updated.

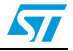

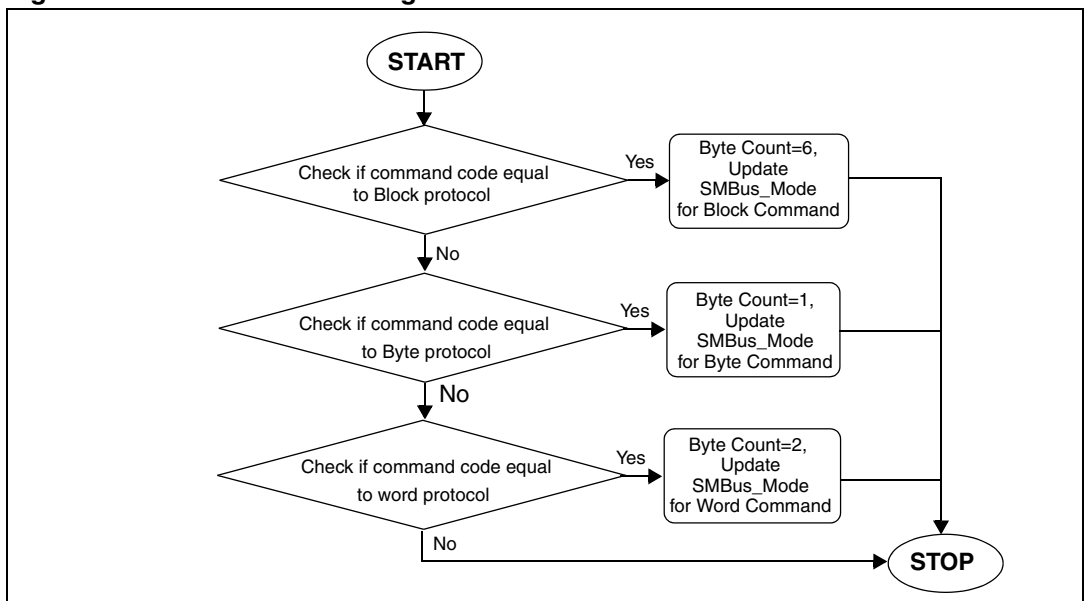

<span id="page-8-1"></span>**Figure 3. Flowchart: data length calculation**

Inside both PMBus\_CommandRead and PMBus\_CommandWrite functions, PMBus\_DataLengthCalc is called which calculates the data length based on the command code received.

### <span id="page-8-0"></span>**2.1.3 Read and write operation**

PMBus master performs read/ write operations with the slave device. Depending on the command code, either PMBus\_CommandRead or PMBus\_CommandWrite is called. Inside this function, the SMBus transaction type is selected as shown in the following sequence.

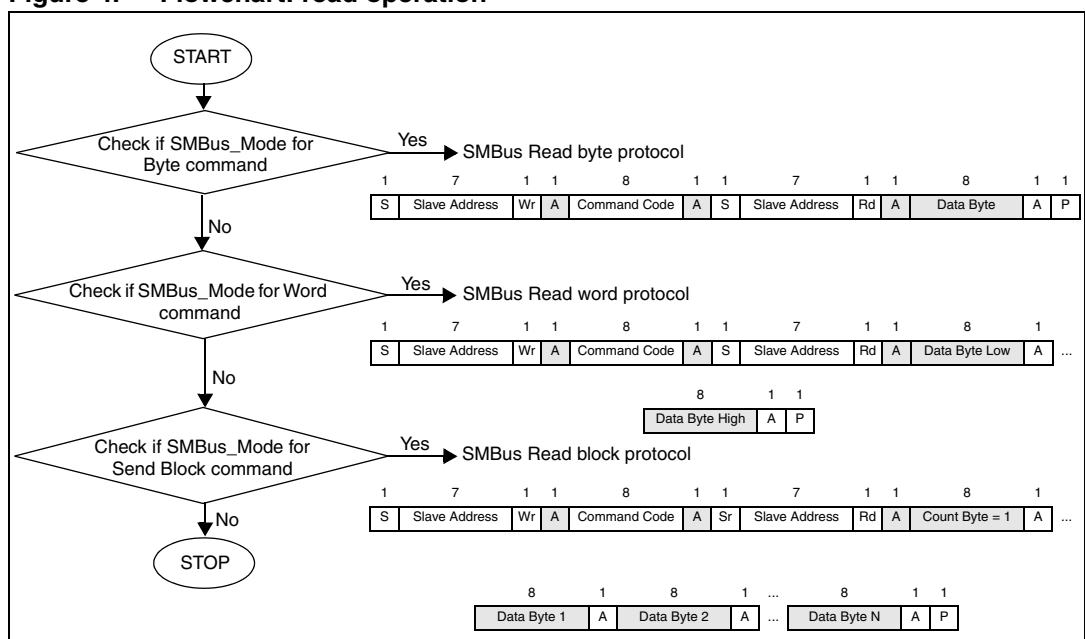

<span id="page-8-2"></span>**Figure 4. Flowchart: read operation**

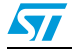

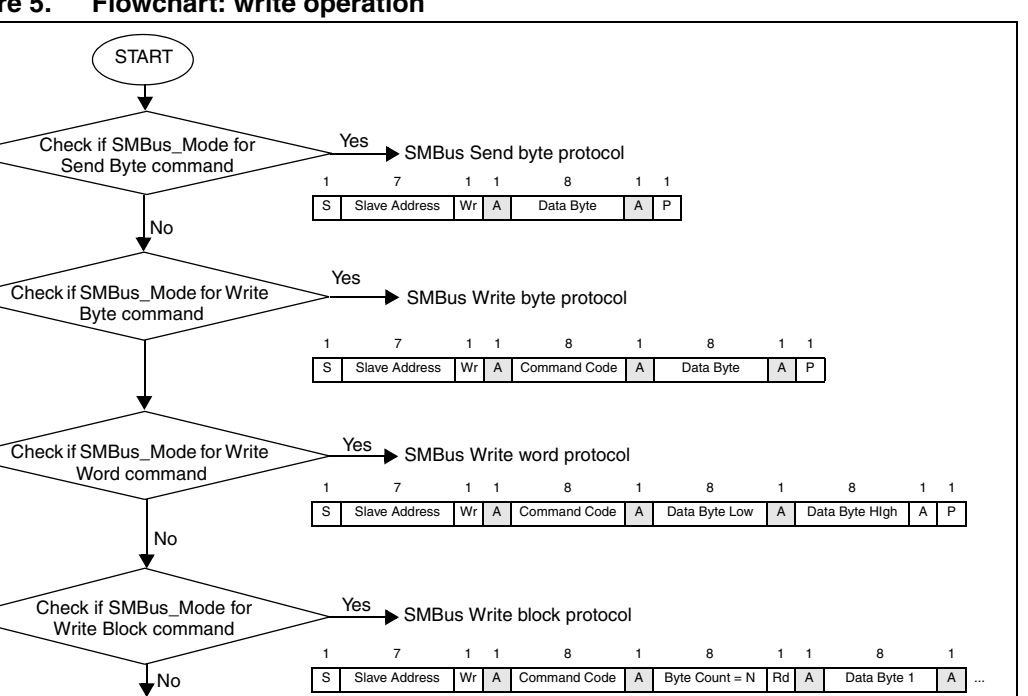

<span id="page-9-0"></span>**Figure 5. Flowchart: write operation**

**STOP** 

During the PMBus communication, if there are any errors in communication (acknowledge failure, arbitration loss, bus error or SMBus timeout), the  $I^2C$  peripheral is disabled. It is reinitialized again inside the PMBus write/ read functions.

8 1 ... 8 1 1 Data Byte 2 | A | ... Data Byte N | A | P

In case the SMBus Alert pin is pulled low by the slave to inform the master that it wants to communicate, the slave address is programmed with the alert response address (0x18). This is acknowledged by the slave that alerted the master. After the communication between the master and slave is complete, the slave address is programmed with the user-defined slave address. The default value of this user-defined address is 0x30.

In case of group operation, the write operation flowchart is followed without the stop condition.

## <span id="page-10-0"></span>**3 PMBus commands and source code**

### <span id="page-10-1"></span>**3.1 PMBus commands**

The *Part II - command language* document of *PMBus™ Power System Management Protocol Specification v1.0* provides the list of PMBus commands. This driver supports the following list of commands. For each command a table is given.

<span id="page-10-2"></span>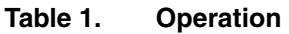

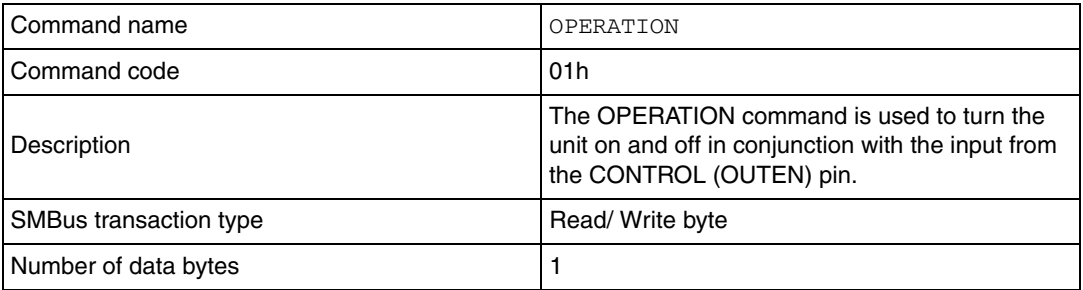

#### <span id="page-10-3"></span>Table 2. **Table 2. ON\_OFF\_CONFIG**

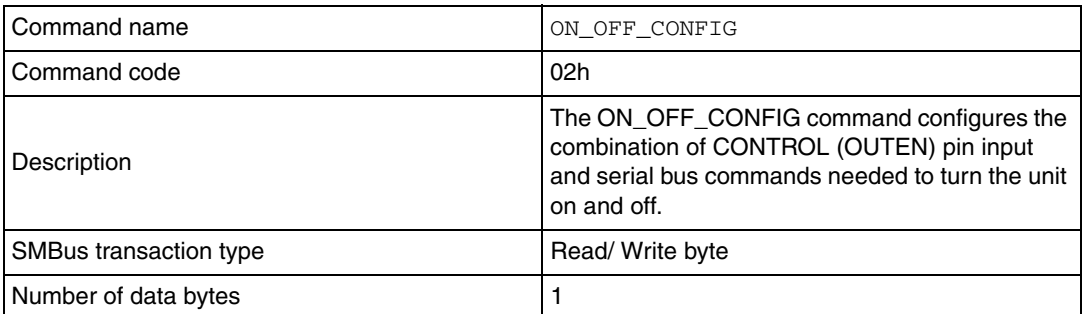

#### <span id="page-10-4"></span>Table 3. **CLEAR FAULTS**

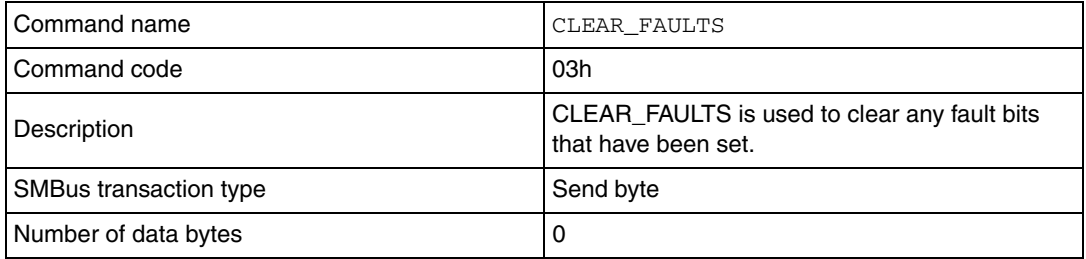

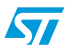

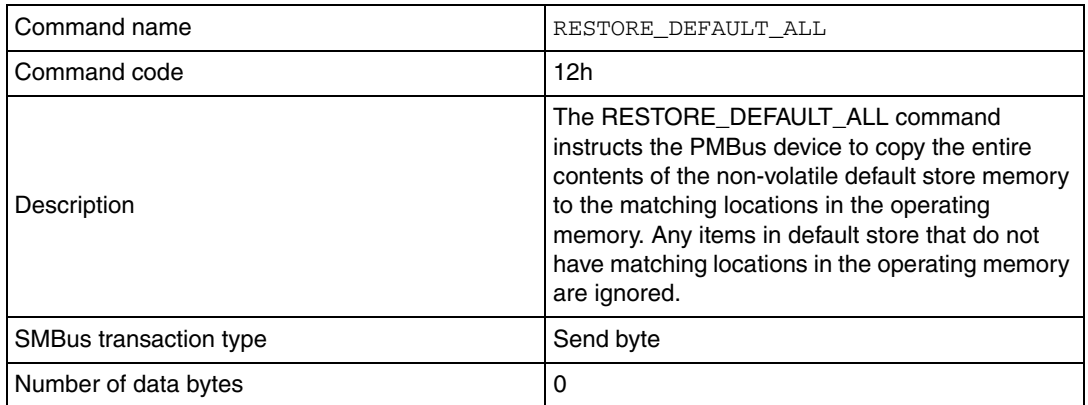

#### <span id="page-11-0"></span>Table 4. **Table 4. RESTORE\_DEFAULT\_ALL**

#### <span id="page-11-1"></span>**Table 5. STORE\_USER\_ALL**

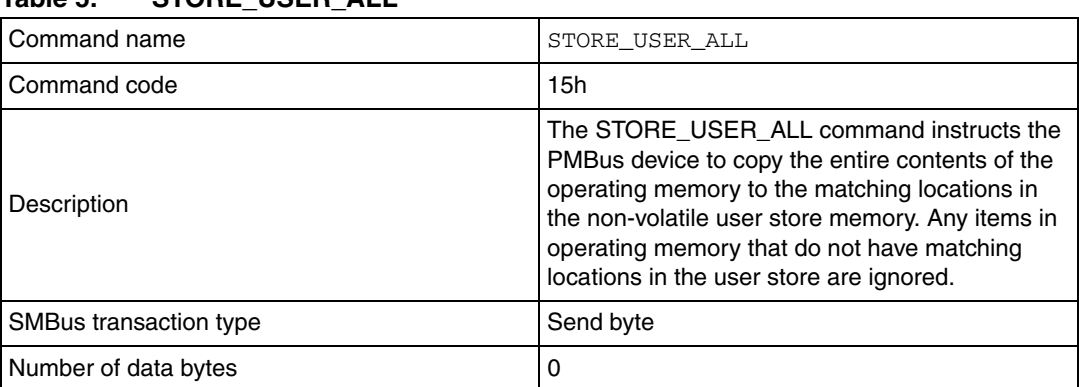

#### <span id="page-11-2"></span>Table 6. **Table 6. VOUT\_MODE**

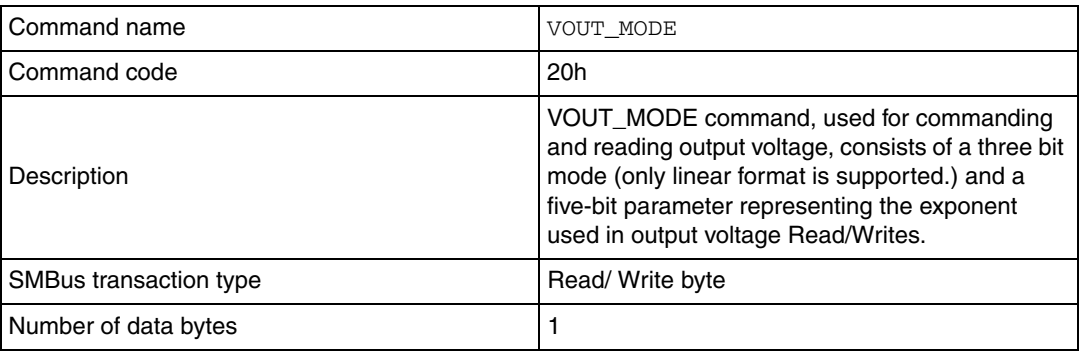

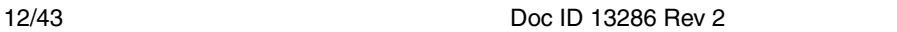

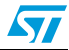

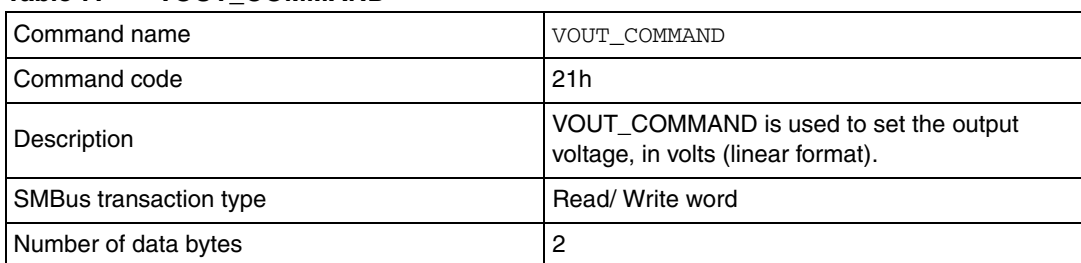

#### <span id="page-12-0"></span>**Table 7. VOUT\_COMMAND**

#### <span id="page-12-1"></span>Table 8. **Table 8. VOUT\_MAX**

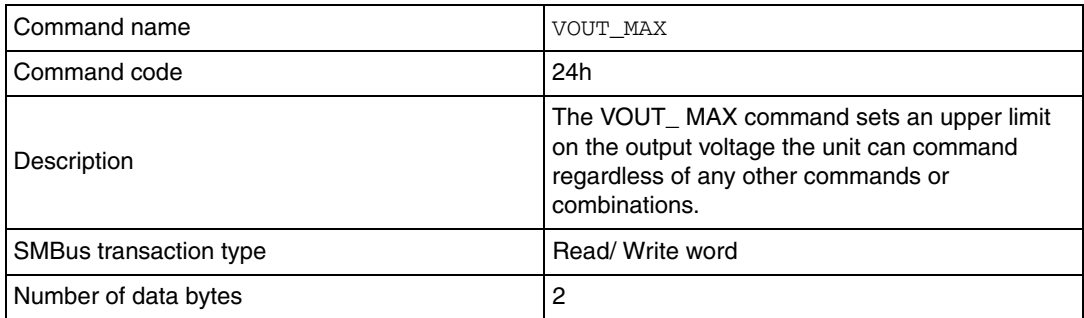

#### <span id="page-12-2"></span>Table 9. **Table 9. VOUT\_MARGIN\_HIGH**

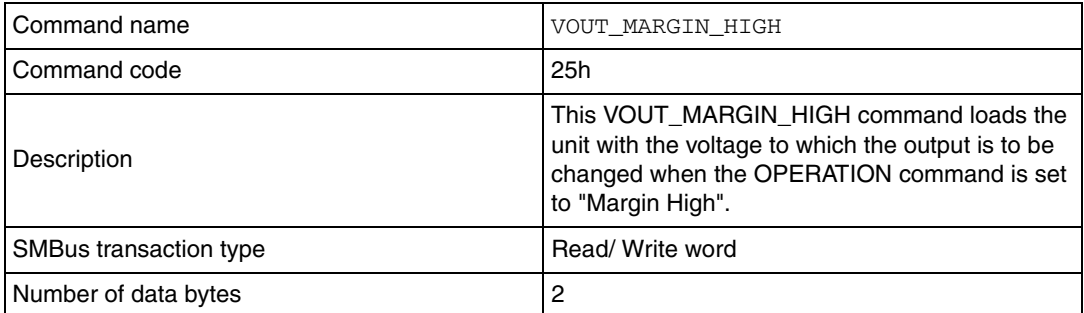

#### <span id="page-12-3"></span>**Table 10. VOUT\_MARGIN\_LOW**

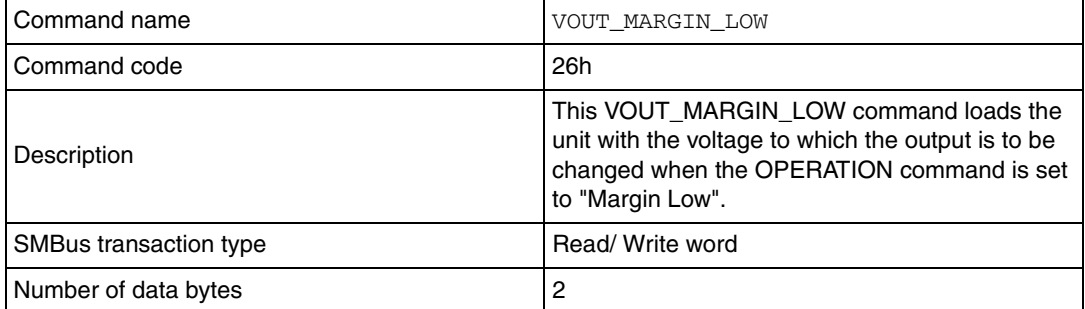

#### <span id="page-12-4"></span>**Table 11. VOUT\_OV\_WARN\_LIMIT**

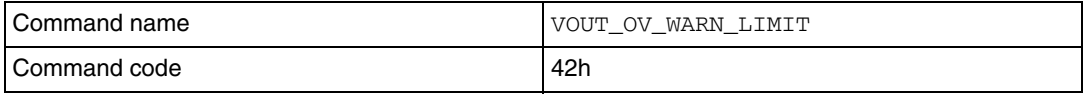

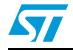

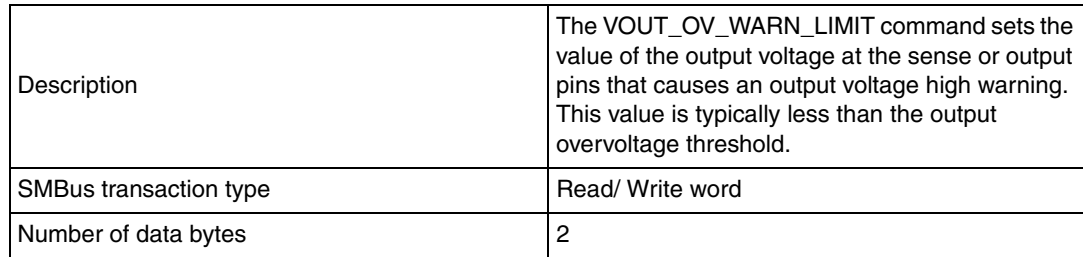

#### **Table 11. VOUT\_OV\_WARN\_LIMIT (continued)**

#### <span id="page-13-0"></span>**Table 12. VOUT\_UV\_WARN\_LIMIT**

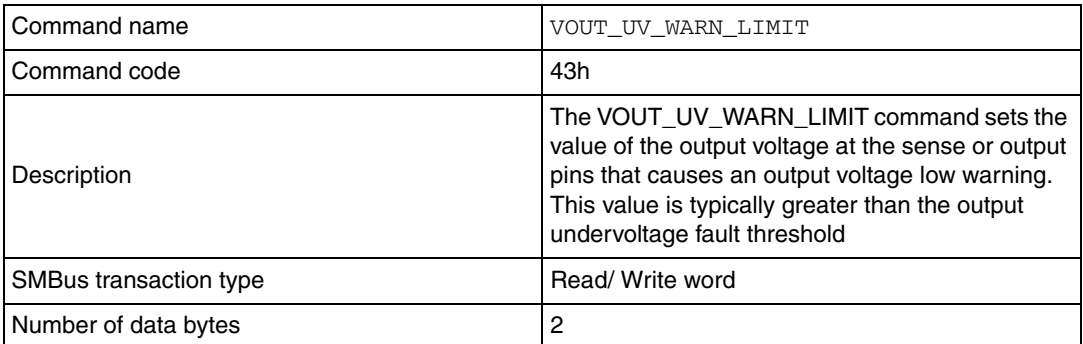

#### <span id="page-13-1"></span>**Table 13. IOUT\_OC\_FAULT\_LIMIT**

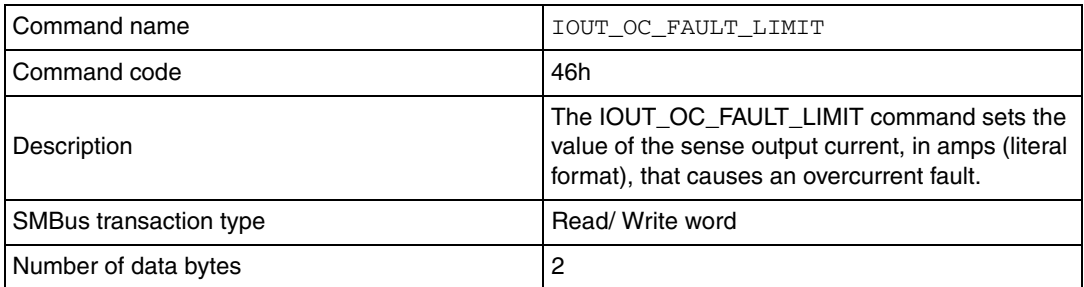

#### <span id="page-13-2"></span>**Table 14. IOUT\_OC\_WARN\_LIMIT**

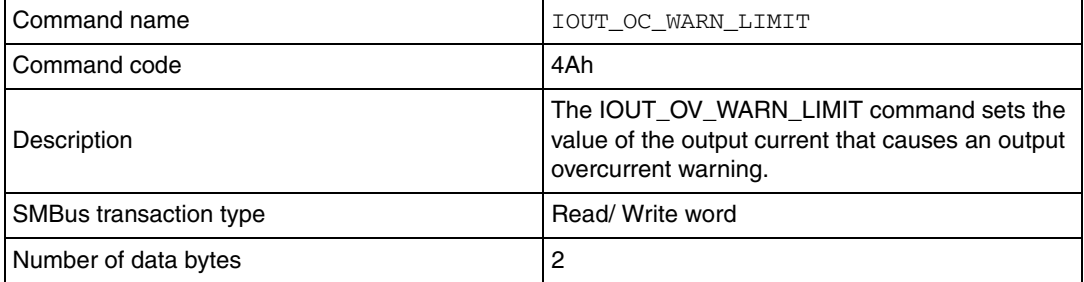

#### <span id="page-13-3"></span>**Table 15. OT\_FAULT\_LIMIT**

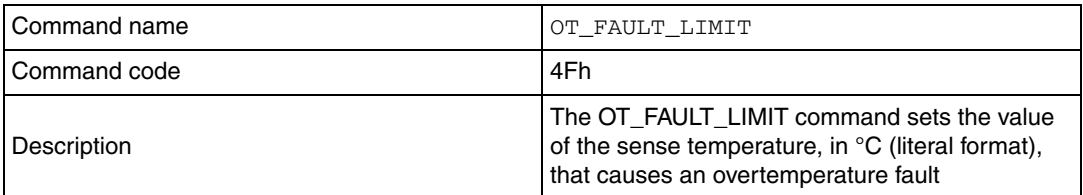

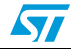

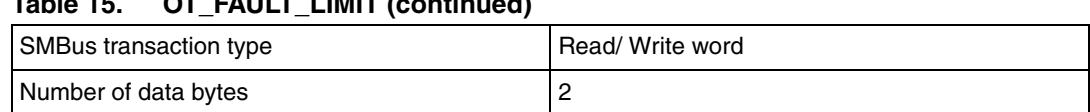

### **Table 15. OT\_FAULT\_LIMIT (continued)**

#### <span id="page-14-0"></span>**Table 16. OT\_FAULT\_RESPONSE**

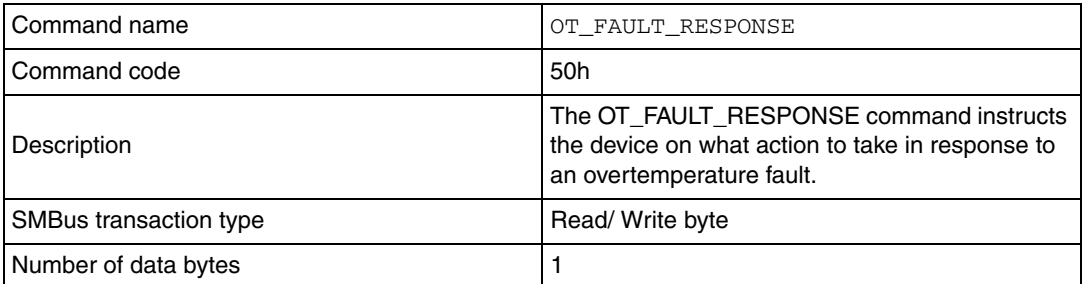

#### <span id="page-14-1"></span>**Table 17. OT\_WARN\_LIMIT**

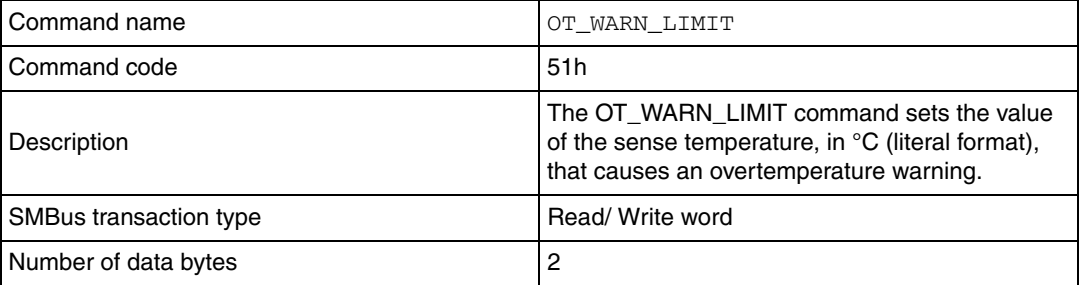

#### <span id="page-14-2"></span>**Table 18. TON\_DELAY**

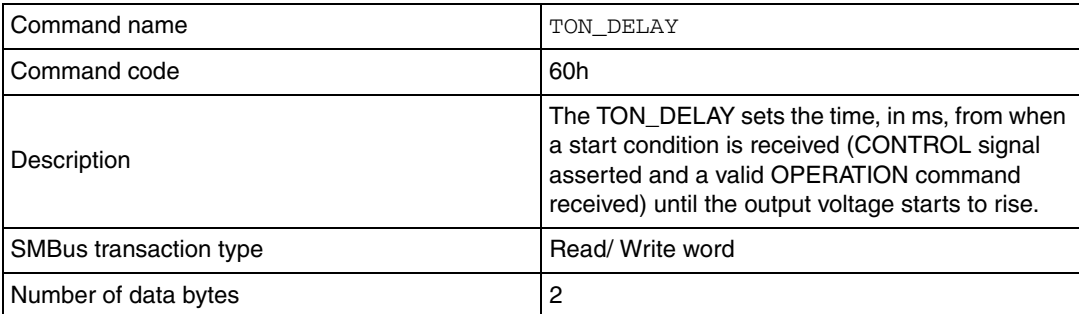

#### <span id="page-14-3"></span>**Table 19. TON\_RISE**

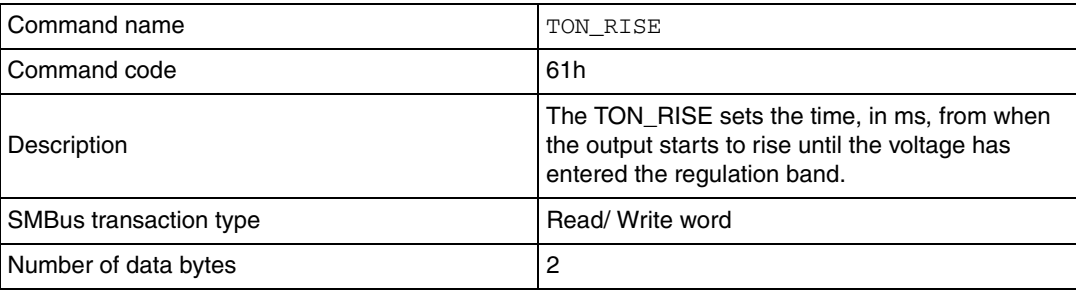

#### <span id="page-14-4"></span>**Table 20. TOFF\_DELAY**

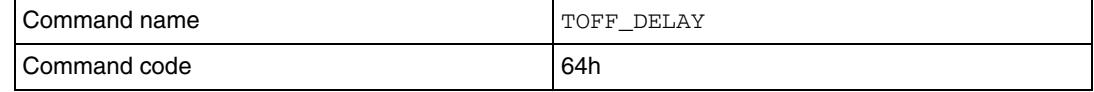

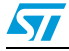

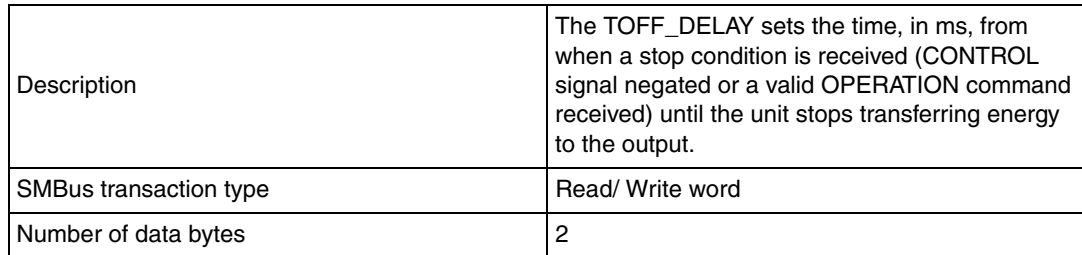

#### **Table 20. TOFF\_DELAY (continued)**

#### <span id="page-15-0"></span>**Table 21. TOFF\_FALL**

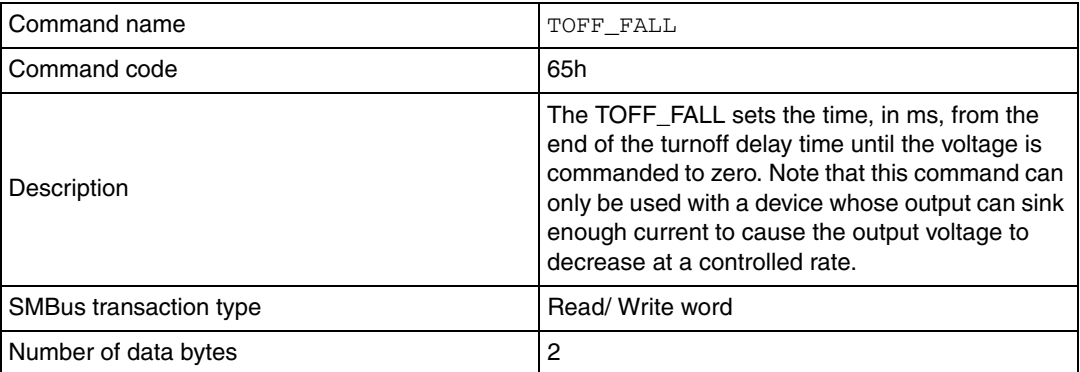

#### <span id="page-15-1"></span>**Table 22. STATUS\_BYTE**

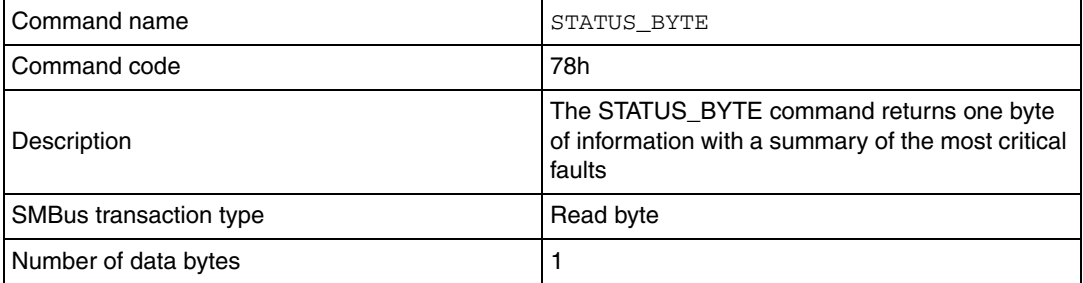

#### <span id="page-15-2"></span>Table 23. STATUS\_WORD

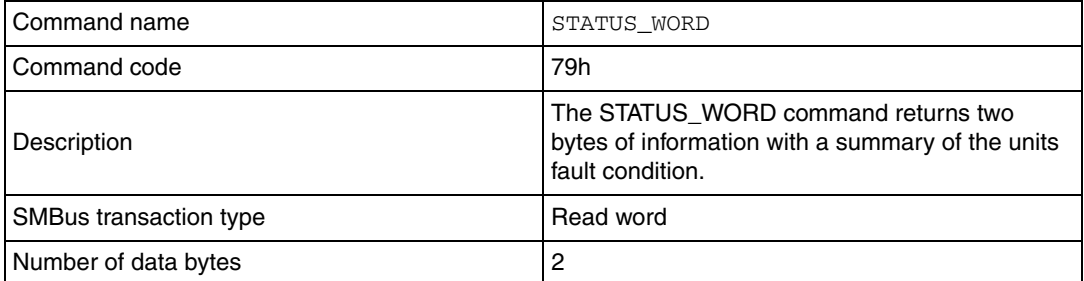

#### <span id="page-15-3"></span>Table 24. STATUS\_VOUT

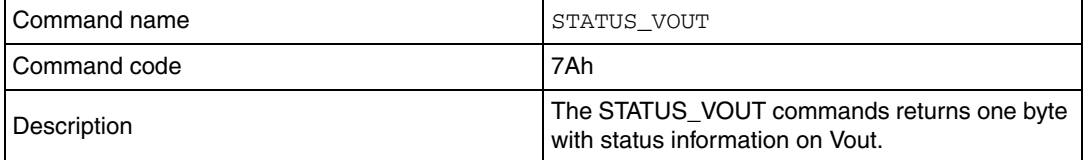

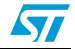

### **Table 24. STATUS\_VOUT (continued)**

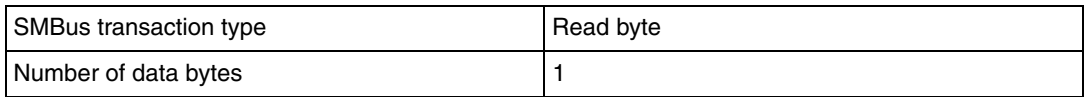

#### <span id="page-16-0"></span>**Table 25. STATUS\_IOUT**

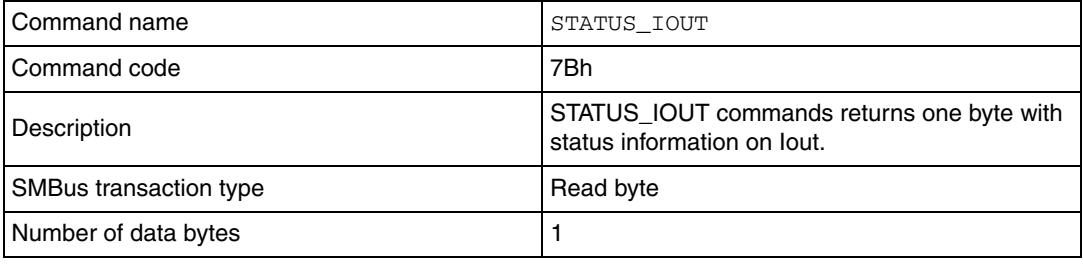

#### <span id="page-16-1"></span>**Table 26. STATUS\_TEMPERATURE**

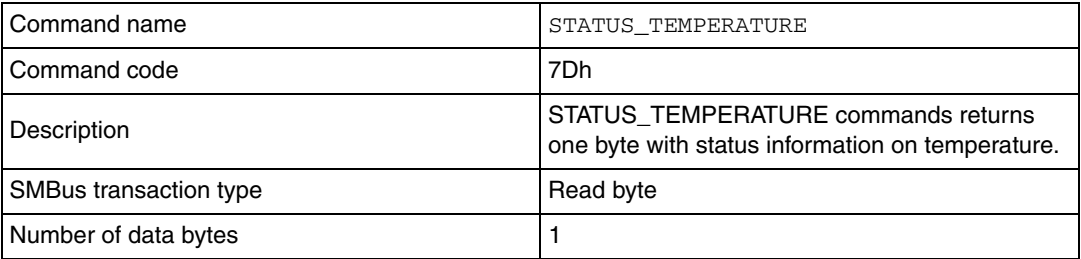

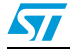

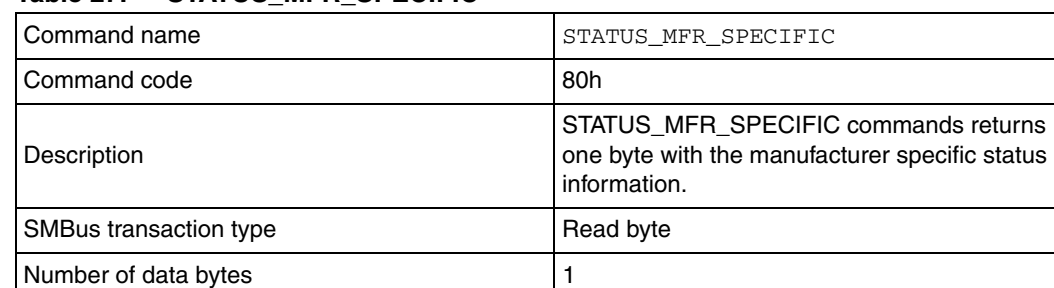

#### <span id="page-17-0"></span>**Table 27. STATUS\_MFR\_SPECIFIC**

#### <span id="page-17-1"></span>**Table 28. READ\_VOUT**

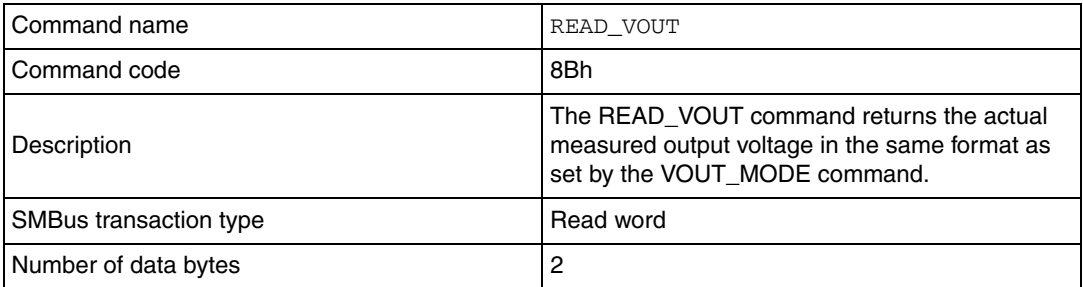

#### <span id="page-17-2"></span>Table 29. **Table 29. READ\_IOUT**

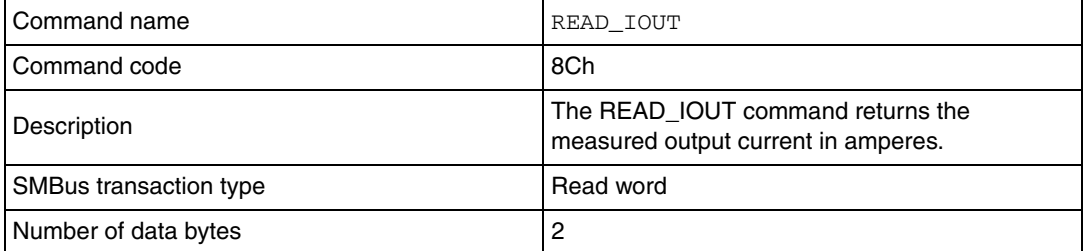

#### <span id="page-17-3"></span>**Table 30. READ\_TEMPERATURE**

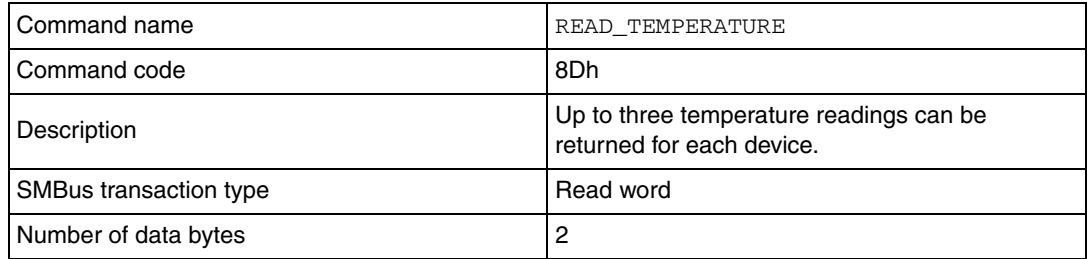

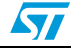

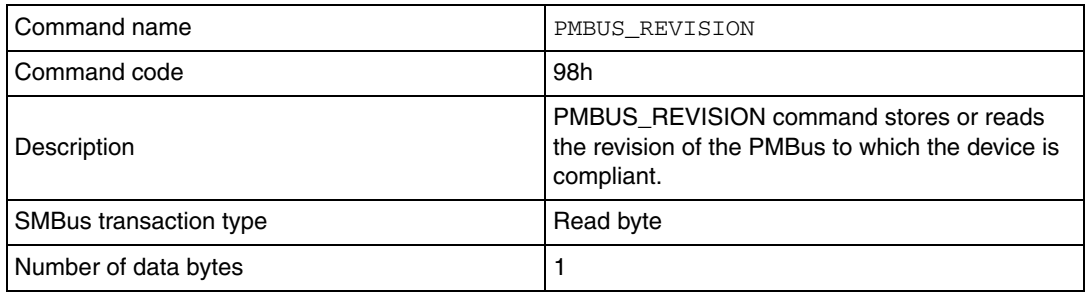

#### <span id="page-18-0"></span>**Table 31. PMBUS\_REVISION**

#### <span id="page-18-1"></span>**Table 32. MFR\_ID**

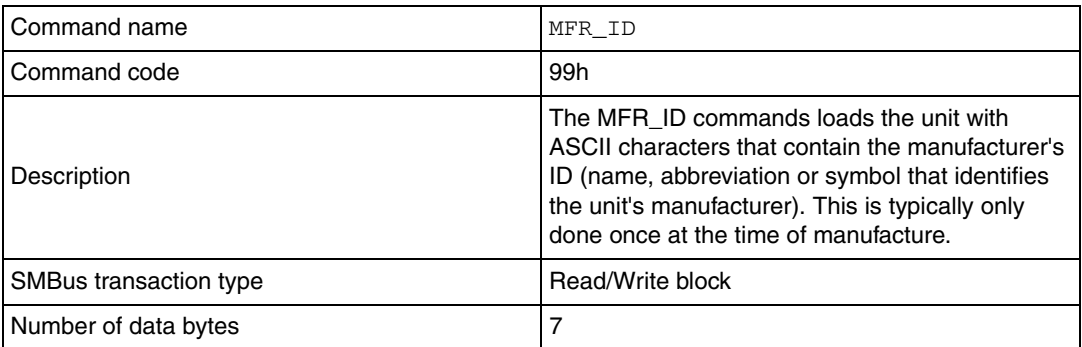

#### <span id="page-18-2"></span>**Table 33. MFR\_MODEL**

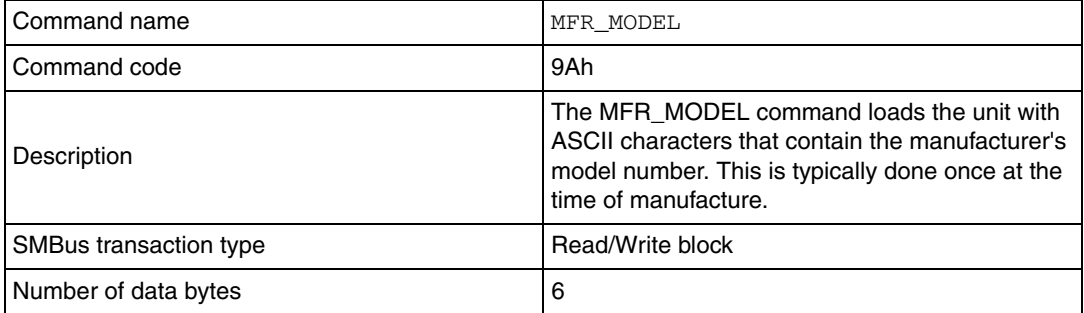

#### <span id="page-18-3"></span>**Table 34. MFR\_REVISION**

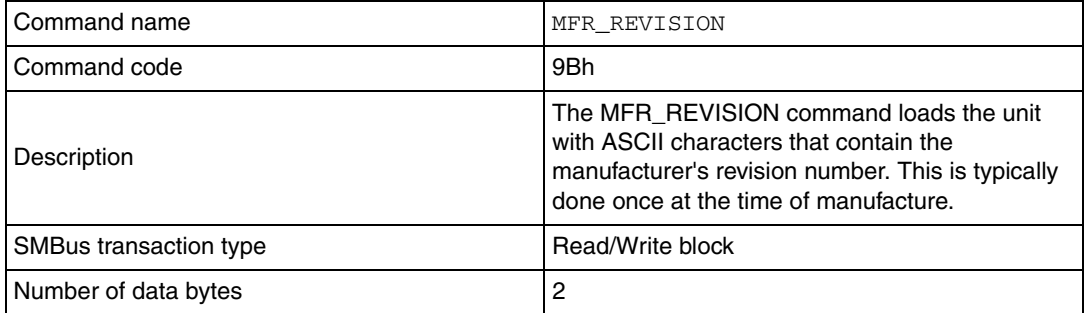

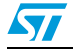

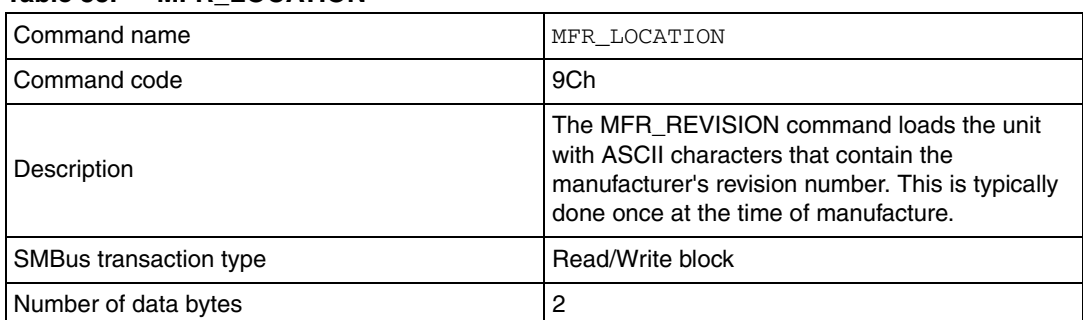

#### <span id="page-19-0"></span>**Table 35. MFR\_LOCATION**

#### <span id="page-19-1"></span>**Table 36. MFR\_DATE**

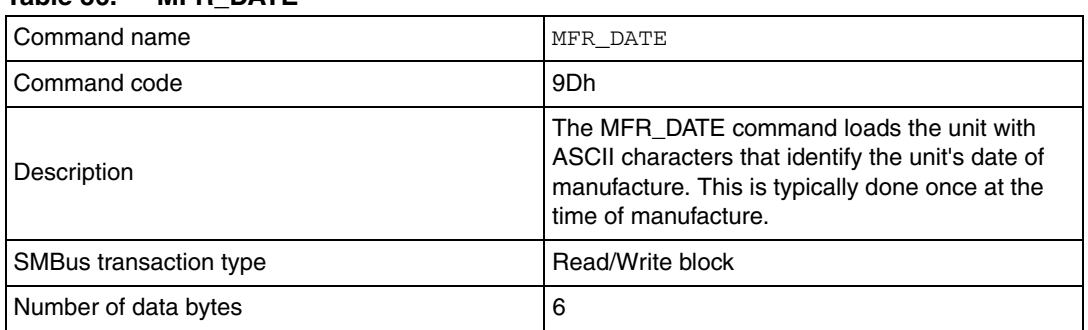

#### <span id="page-19-2"></span>**Table 37. MFR\_SERIAL**

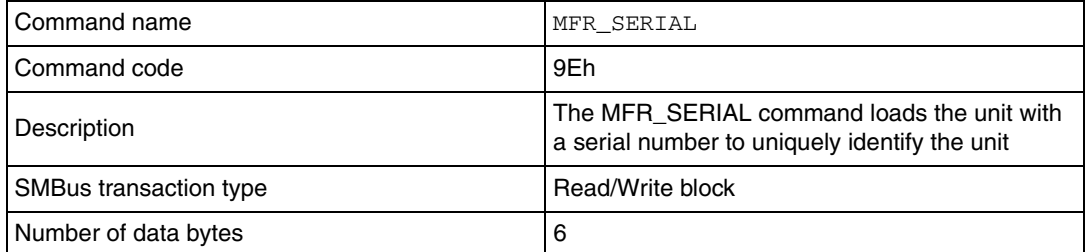

#### <span id="page-19-3"></span>Table 38. **Table 38. MFR\_SPECIFIC\_00**

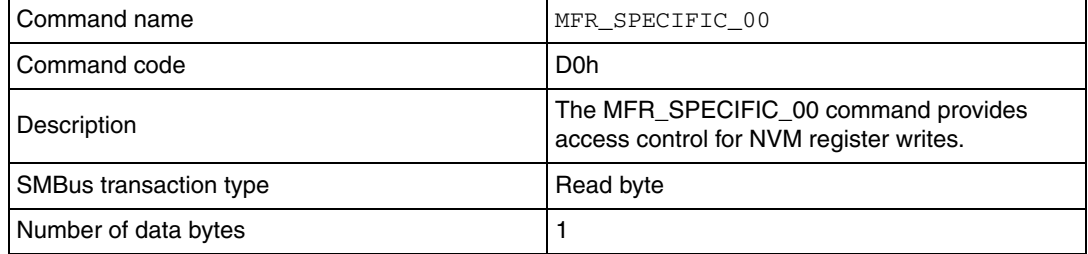

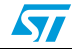

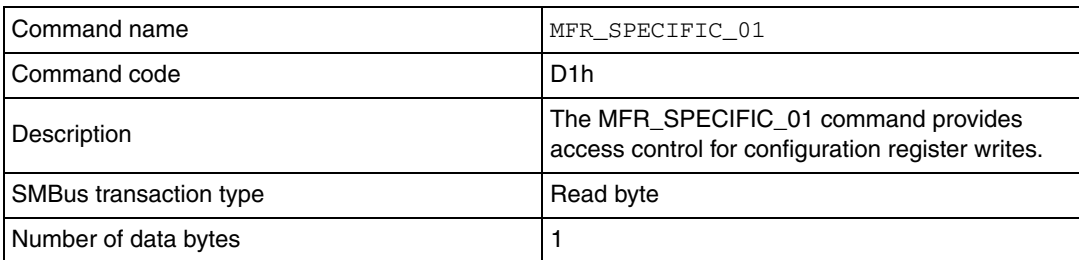

#### <span id="page-20-1"></span>Table 39. **MFR\_SPECIFIC\_01**

#### <span id="page-20-2"></span>Table 40. **MFR\_SPECIFIC\_02**

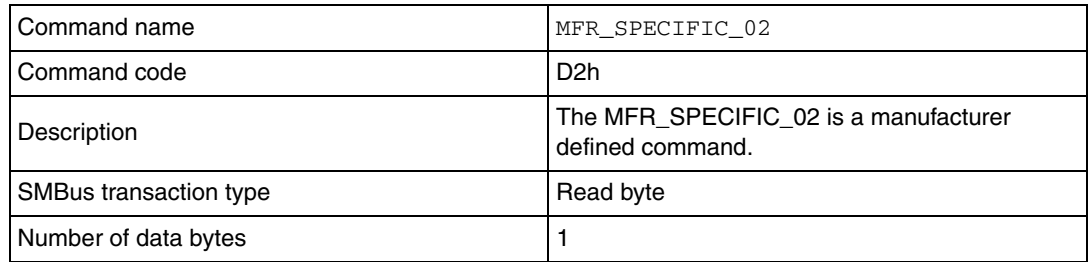

### <span id="page-20-0"></span>**3.2 Source code**

The source code is attached in the zip file along with the application note. This source code is organized as shown below.

```
' Workspace directory 
       ' Debug 
          ' object files, list files, map files, executable files (.elf), hex code 
(.s19) 
       ' Sources
          ' Main.c: Contains main source code. In this file, PMBus interface functions 
are called (refer to section 3.3).
          ' Main.h: Contains prototype of all functions used in Main.c. 
          ' PMBus.c: Contains functions for PMBus write and read operation. The data 
           length calculator function and I2C and Alert signal interrupt sub-
              routines are also written inside this file. 
          ' PMBus.h: Contains prototype of all functions and enumerated data
                 types used in PMBus.c. 
          ' SMBus_Master.c: Contains source code for differnet SMBus master
              transaction bus protocols.
          ' SMBus_Master.h: Contains prototype of all functions and enumerated data 
               types used in SMBus_Master.c. 
          ' st72264g1.h: Contains register mapping for ST72F264G1 device. 
          ' ST7_hr.h: Contains hardware register bit definitions for ST7 MCU 
          ' ST7_Config.h: Contains compiler selection, peripheral register inclusion, 
              header files inclusion for linking, macros for assembly instructions 
           and Fcpu Definition. 
       ' interrupt_vector.c: Contains general Interrupt vector table for ST7 devices
```
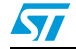

### <span id="page-21-0"></span>**3.3 Example**

This section explains how to use the PMBus driver. An example operation of write/ read commands are shown.

```
/*****************************************************************************
COPYRIGHT 2005 STMicroelectronics
Source File Name : Main.c 
Group : IMS Systems Lab
Author : Telecom Team
Date First Issued: 01/09/2006
 -*-*-*-*-*-*-*-*-*-*-*-*-*-*-*-*-*-*-*-*-*-*-*-*-*-*-*-*-*-*-*-*-*-*-*-*-*-*-*-
    THE SOFTWARE INCLUDED IN THIS FILE IS FOR GUIDANCE ONLY. STMicroelectronics 
    SHALL NOT BE HELD LIABLE FOR ANY DIRECT, INDIRECT OR CONSEQUENTIAL 
    DAMAGES WITH RESPECT TO ANY CLAIMS ARISING FROM USE OF THIS SOFTWARE.
-*-*-*-*-*-*-*-*-*-*-*-*-*-*-*-*-*-*-*-*-*-*-*-*-*-*-*-*-*-*-*-*-*-*-*-*-*-*-*-
********************************Documentation**********************************
General Purpose - Contains main source code. In this file, the PMBus command files 
are written.
******************************************************************************/
#include "ST7_config.h" /* Fcpu defined as 8MHz */
#include "main.h" /* Contains the global variables used in main.c */
#include "ST7_hr.h" /* Contains the register and flags for ST7 */
extern volatile unsigned int SMB_TimeCount; \frac{1}{2} /* Time count variable */
#pragma space extern [] @tiny /* To force following variables into short 
addressing memory */
extern unsigned char Data Buff [32] ; /* Buffer to store data */
               /* Variables to differentiate the different SMBus transaction types */
extern volatile unsigned char SMBus_Mode ;
extern volatile unsigned char SMB_Err_Status ; \overline{\hspace{1cm}} /* Error status */
                                               /* Master to address slave with this 
address */
static volatile unsigned char PMBus_SlaveAdd = 0x80; 
                                               /* Master to address slave with this 
address */
static volatile unsigned char PMBus_SlaveAdd = 0x80; 
/*-----------------------------------------------------------------------------
ROUTINE NAME : Main
INPUT : None
OUTPUT : None
DESCRIPTION : Using this file, user can write/ read PMBus commands.
COMMENTS : Programs jumpts into this routine when microcontroller is reset
-----------------------------------------------------------------------------*/
void main()
{ 
  unsigned char temp ;
  SMBs_Address_t PMBus_Err ; /* To check errors in PMBus communication */
   /*----------------------- Port A configuration ----------------------------*/
  PADDR &= (unsigned char)~PORTA_DEFAULT;
       PADDR = PORTA_DEFAULT ; \qquad /* Other pins configured as floating input */
  PAOR = (unsigned char)(PORTA_DEFAULT) ;
        /*----------------------- Port C configuration ----------------------------*/
        PCDDR = CONTROL ; /* PC0 floating input, others push pull output */
```
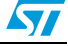

```
 PCOR = CONTROL ; 
        PCDR = CONTROL ;
       /*----------------------- Alert Interrupt configuration ---------------------
----------*/
  EnableInterrupts; \overline{\hspace{1cm}} /* Resets interrupt mask */
  MISCR1 = 0x10 ; /* EI0 on falling edge low level for Alert interrupt */
  /*---------------------PMBus communication configuration-------------------*/
  while (1)
  {
          /* I2C configuration: ST7 I2C address 0x30, communication speed 100kHz */
     PMBus_Init (SMBs_MISC, SLAVEADD, 0x40, 0x23); 
                         /* Checking if an alert signal is received from slave */
     if (SMBus_Mode & SMB_ARA)
     {
                   /* ST7 I2C sends the alert response address to check which slave 
alerted */
        PMBus Err = SMBm ReceiveByte (ALERTRESPONSEADD, Data Buff);
     /* Alerted slave address will be used for any further communication */
              PMBus_SlaveAdd = *Data_Buff ; 
        SMBus_Mode &= (unsigned char) ~SMB_ARA ;
     }
     Command_Code = 0x01; /* User should enter the PMBus command code here */
     PMBus_CommandWrite (Command_Code); /* Writes data from Data_Buff */
     Command_Code = 0x02; /* User should enter the PMBus command code here */
                  /* Read data and store it in Data_Buff */
     PMBus_CommandRead (Command_Code); 
     if (SMB_Err_Status)
     { /* I2C status register read to clear any 
errors */
       SMB_Err_Status = I2CSR2 ; 
       SMB_Err_Status = 0 ; 
     }
  \frac{1}{2} /* End of while (1) */
\gamma^* End of main \gamma
```
### <span id="page-22-0"></span>**3.4 Limitations**

- 1. The SMBus driver used in this application note is tested only for write word, read word and write block protocols with PEC disabled.
- 2. The SMBus driver doesn't meet the clock low extending feature of *SMBus v1.1* due to the limitation of the  $I^2C$  peripheral.
- 3. In case of PEC, when slave is acting as receiver, the ACK bit is not disabled if the PEC received from master transmitter is different from slave. It is stored in the user address as the last byte. It is the responsibility of the user to check the master PEC with the slave PEC to decide on data validity.

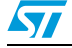

## <span id="page-23-0"></span>**4 PMBus interfacing results**

This section describes the results of interfacing the demonstration board with Artesyn and SiLabs modules.

## <span id="page-23-1"></span>**4.1 Interfacing with Artesyn module**

The following table shows the different PMBus commands and ST demonstration board results compared to the Artesyn DPL20C PMbus module.

| Command<br>code | <b>PMBus command</b>          | <b>SMBus transaction</b><br>type | <b>Number</b><br>of data<br>bytes | Data<br>(Si8250) | Data<br>(ST7) |
|-----------------|-------------------------------|----------------------------------|-----------------------------------|------------------|---------------|
| 01              | OPERATION                     | Read/ write byte                 | 1                                 | 80               | 80            |
| 02              | ON OFF CONFIG                 | Read/ write byte                 | 1                                 | 14               | 14            |
| 03              | CLEAR FAULTS                  | Send byte                        | 0                                 |                  |               |
| 12              | RESTORE DEFAULT<br>ALL        | Send byte                        | 0                                 |                  |               |
| 15              | STORE USER ALL                | Send byte                        | 0                                 |                  |               |
| 20              | VOUT_MODE                     | Read/ write byte                 | 1                                 | 1A               | 1A            |
| 21              | VOUT COMMAND                  | Read/ write word                 | $\overline{2}$                    | 00 60            | 00 60         |
| 24              | VOUT MAX                      | Read/ write word                 | $\overline{c}$                    | 01 60            | 01 60         |
| 25              | VOUT MARGIN HIGH              | Read/ write word                 | 2                                 | 00 6 A           | 00 6 A        |
| 26              | VOUT MARGIN LOW               | Read/ write word                 | $\overline{2}$                    | 00 56            | 00 56         |
| 42              | VOUT_OV_WARN_LIM<br><b>TT</b> | Read/ write word                 | $\mathbf{2}$                      | 00 6E            | 00 6E         |
| 43              | VOUT_UV_WARN_LIM<br>IT        | Read/ write word                 | $\overline{c}$                    | 00 56            | 00 56         |
| 46              | IOUT_OC_FAULT_LI<br>MIT       | Read/ write word                 | $\mathbf{2}$                      | 00 19            | 00 19         |
| 4A              | IOUT_OC_WARN_LIM<br>IT        | Read/ write word                 | $\mathbf{2}$                      | 00 17            | 00 17         |
| 4F              | OT_FAULT_LIMIT                | Read/ write word                 | $\overline{2}$                    | 0078             | 00 78         |
| 50              | OT_FAULT_RESPONS<br>Ε         | Read/ write byte                 | 1                                 | B1               | <b>B1</b>     |
| 51              | OT_WARN_LIMIT                 | Read/ write word                 | $\mathbf{2}$                      | 00 6E            | 00 6E         |
| 60              | TON DELAY                     | Read/ write word                 | 2                                 | 00 00            | 00 00         |
| 61              | TON RISE                      | Read/ write word                 | $\overline{c}$                    | 00 0A            | 00 0A         |
| 64              | TOFF_DELAY                    | Read/ write word                 | $\overline{c}$                    | 00 00            | 00 00         |
| 65              | TOFF_FALL                     | Read/ write word                 | 2                                 | 00 00            | 00 00         |

<span id="page-23-2"></span>Table 41. **PMBus interfacing with Artesyn module: results** 

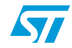

| Command<br>code | <b>PMBus command</b>    | <b>SMBus transaction</b><br>type | <b>Number</b><br>of data<br>bytes | Data<br>(Si8250)        | <b>Data</b><br>(ST7)       |
|-----------------|-------------------------|----------------------------------|-----------------------------------|-------------------------|----------------------------|
| 78              | STATUS BYTE             | Read byte                        | 1                                 | 41                      | 41                         |
| 79              | STATUS WORD             | Read word                        | $\mathfrak{p}$                    | 00 41                   | 00 41                      |
| 7A              | STATUS_VOUT             | Read byte                        | 1                                 | 00                      | 00                         |
| 7B              | STATUS_IOUT             | Read byte                        | 1                                 | 00                      | 00                         |
| 7D              | STATUS_TEMPERATU<br>RE  | Read byte                        | 1                                 | 00                      | 00                         |
| 80              | STATUS MFR SPECI<br>FIC | Read byte                        | 1                                 | 02                      | 02                         |
| 8B              | READ_VOUT               | Read word                        | $\overline{2}$                    | 00 01                   | 00 01                      |
| 8C              | READ_IOUT               | Read word                        | $\overline{2}$                    | D7 C3                   | D7 C3                      |
| 8D              | READ TEMPERATURE        | Read word                        | $\overline{2}$                    | 00 20                   | 00 1D                      |
| 98              | PMBUS_REVISION          | Read byte                        | $\mathbf{1}$                      | 01                      | 01                         |
| 99              | MFR ID                  | Read block                       | $\overline{7}$                    | 41 52 54 45<br>53 59 4E | 41 52 54<br>45 53 59<br>4E |
| <b>9A</b>       | MFR MODEL               | Read block                       | 6                                 | 44 50 4C 32<br>30 43    | 44 50 4C<br>32 30 43       |
| 9B              | MFR REVISION            | Read/ write block                | $\overline{2}$                    | 31 02                   | 3141                       |
| 9C              | MFR_LOCATION            | Read/ write block                | $\overline{2}$                    | 5A 02                   | 5A 53                      |
| 9D              | MFR DATE                | Read/ write block                | 6                                 | 32 34 30 33<br>36 06    | 32 34 30<br>33 36 36       |
| 9E              | MFR SERIAL              | Read/ write block                | 6                                 | 31 32 33 34<br>35 06    | 31 32 33<br>34 35 36       |
| D <sub>0</sub>  | MFR_SPECIFIC_00         | Read byte                        | 1                                 | 28                      | 28                         |
| D1              | MFR_SPECIFIC_01         | Read byte                        | 1                                 | 10                      | 10                         |
| D <sub>2</sub>  | MFR SPECIFIC 02         | Read byte                        | 1                                 | 0A                      | 0A                         |

**Table 41. PMBus interfacing with Artesyn module: results (continued)**

## <span id="page-24-0"></span>**4.2 Interfacing with SiLabs module**

The following table shows the different PMBus commands and ST demonstration board results compared to Silicon Labs Si8250 - TB module.

<span id="page-24-1"></span>Table 42. **PMBus interfacing with SiLabs module: results** 

| Command<br>code | <b>PMBus command</b> | <b>SMBus transaction</b><br>type | <b>Number</b><br>of data<br>bytes | Data<br>(Si8250) | Data<br>(ST7) |
|-----------------|----------------------|----------------------------------|-----------------------------------|------------------|---------------|
| 01              | OPERATION            | Read/ write byte                 |                                   | C <sub>0</sub>   | C0            |
| 02              | ON OFF CONFIG        | Read/ write byte                 |                                   | 1E               | 1E            |

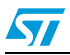

 $\sqrt{2}$ 

| Command<br>code | <b>PMBus command</b> | <b>SMBus transaction</b><br>type | <b>Number</b><br>of data<br>bytes | Data<br>(Si8250)  | Data<br>(ST7)     |
|-----------------|----------------------|----------------------------------|-----------------------------------|-------------------|-------------------|
| 03              | CLEAR FAULTS         | Send byte                        | $\mathbf 0$                       |                   |                   |
| 12              | RESTORE_DEFAULT_ALL  | Send byte                        | $\mathbf 0$                       |                   |                   |
| 15              | STORE USER ALL       | Send byte                        | $\mathbf 0$                       |                   |                   |
| 20              | VOUT MODE            | Read/ write byte                 | 1                                 | 11                | 11                |
| 21              | VOUT_COMMAND         | Read/ write word                 | 2                                 | <b>7F F6</b>      | <b>7F F6</b>      |
| 24              | VOUT MAX             | Read/ write word                 | 2                                 | 89 94             | 89 94             |
| 25              | VOUT MARGIN HIGH     | Read/ write word                 | $\overline{2}$                    | 00 6A             | 00 6A             |
| 25              | VOUT MARGIN HIGH     | Read/ write word                 | 2                                 | 86 5C             | 86 5C             |
| 26              | VOUT MARGIN LOW      | Read/ write word                 | $\overline{c}$                    | 79 90             | 79 90             |
| 42              | VOUT OV WARN LIMIT   | Read/ write word                 | 2                                 | 89 94             | 89 94             |
| 43              | VOUT UV WARN LIMIT   | Read/ write word                 | 2                                 | 76 58             | 76 58             |
| 4F              | OT_FAULT_LIMIT       | Read/ write word                 | $\overline{2}$                    | EB 20             | EB 20             |
| 50              | OT_FAULT_RESPONSE    | Read/ write byte                 | 1                                 | 00                | 00                |
| 51              | OT WARN LIMIT        | Read/ write word                 | 2                                 | EA D <sub>0</sub> | EA D <sub>0</sub> |
| 60              | TON DELAY            | Read/ write word                 | $\overline{c}$                    | 00 0A             | 00 0A             |
| 61              | TON RISE             | Read/ write word                 | 2                                 | 00 32             | 00 32             |
| 64              | TOFF DELAY           | Read/ write word                 | 2                                 | 00 0A             | 00 0A             |
| 65              | TOFF FALL            | Read/ write word                 | 2                                 | 00 C8             | 00 C <sub>8</sub> |
| 78              | STATUS BYTE          | Read byte                        | $\mathbf{1}$                      | 04                | 04                |
| 79              | STATUS WORD          | Read word                        | $\overline{c}$                    | 00 04             | 00 04             |
| 7A              | STATUS_VOUT          | Read byte                        | 1                                 | 00                | 00                |
| 7В              | STATUS_IOUT          | Read byte                        | $\mathbf{1}$                      | 00                | 00                |
| 7D              | STATUS TEMPERATURE   | Read byte                        | 1                                 | 20                | 20                |
| 80              | STATUS_MFR_SPECIFIC  | Read byte                        | 1                                 | 00                | 00                |
| 8Β              | READ_VOUT            | Read word                        | $\overline{c}$                    | 80 4E             | 8076              |
| 8C              | READ_IOUT            | Read word                        | $\overline{c}$                    | D7 C3             | 00 00             |
| 8D              | READ_TEMPERATURE     | Read word                        | $\overline{c}$                    | EF 56             | EF 56             |
| 98              | PMBUS REVISION       | Read byte                        | 1                                 | 00                | 00                |
| D <sub>0</sub>  | MFR SPECIFIC 00      | Read byte                        | 1                                 | 67                | 67                |
| D1              | MFR SPECIFIC 01      | Read byte                        | 1                                 | <b>EF</b>         | EF                |
| D <sub>2</sub>  | MFR_SPECIFIC_02      | Read byte                        | $\mathbf{1}$                      | 08                | 08                |

**Table 42. PMBus interfacing with SiLabs module: results (continued)**

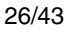

## <span id="page-26-0"></span>**5 PMBus demonstration board**

To show the features of the ST7  $I^2C$  working as a PMBus, a demonstration board is available on request. Please contact the nearest ST office to get this board. The evaluation board has an ST72F264G1 MCU that has 4 KBytes Flash memory. All PMBus functionalities are not shown, as this evaluation board has hyperterminal interface which requires lot of messages to be stored in program memory.

## <span id="page-26-1"></span>**5.1 System requirements**

In order to use the PMBus demonstration board with the Windows operating system. The PC should support hyperterminal software and RS232 communication using DB9 connector.

### <span id="page-26-2"></span>**5.2 Software setup**

To configure the PC hyperterminal software, the user should follow the steps as mentioned below.

1. Click on **Start** -> **Programs** -> **Accessories** -> **Communications** -> **HyperTerminal** as shown below.

<span id="page-26-3"></span>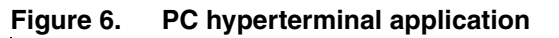

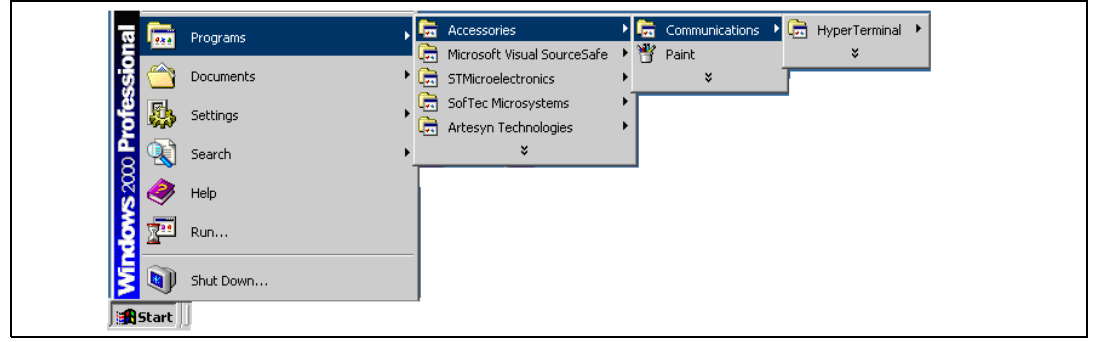

- 2. Select the correct port in which RS232 (9-pin cable) is connected (refer to *[Section 3](#page-10-0)*).
- 3. Configure the following baud rate (bits per second) in hyperterminal: **File** -> **Properties** -> **Connect to** -> **Configure**. If the user configures any baud rate other than 38400, then RS232 communication fails.

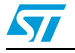

<span id="page-27-1"></span>**Figure 7. Baud rate configuration**

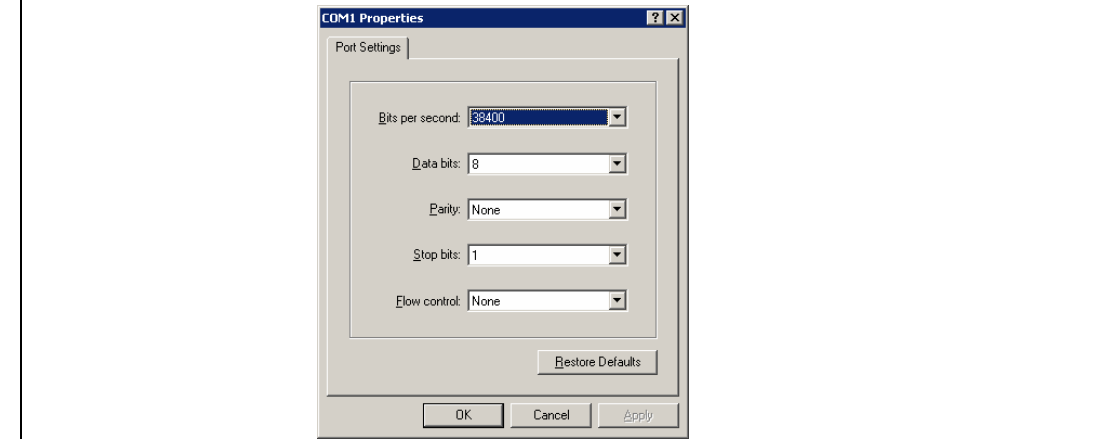

4. Configure the following settings in hyperterminal: **File** -> **Properties** -> **Settings** -> **ASCII setup**

#### <span id="page-27-2"></span>**Figure 8. Hyperterminal settings - ASCII setup configuration**

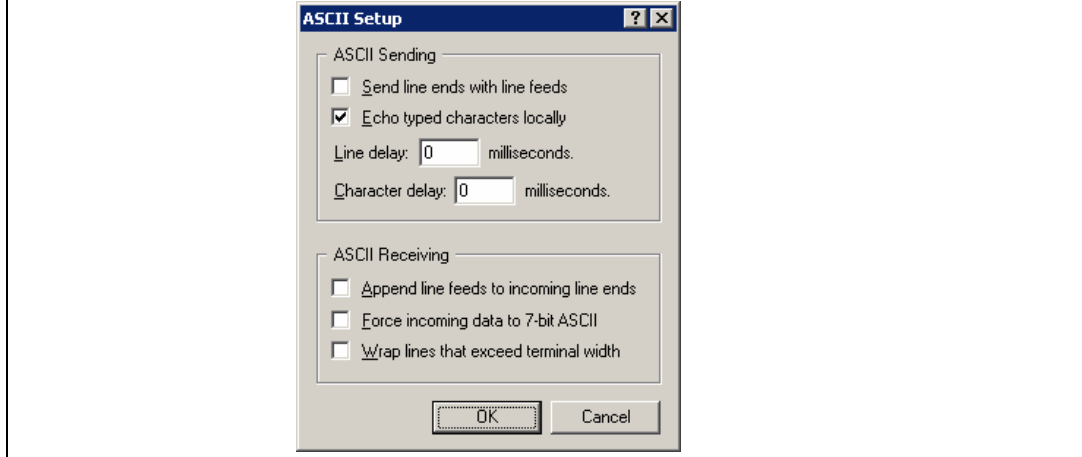

5. Press call in hyperterminal to establish a connection with the board.

### <span id="page-27-0"></span>**5.3 Hardware setup**

To configure the hardware board, the user should follow these steps:

- 1. Jumper settings: There are four jumpers (JP1, JP2, JP3 and JP4) available on the board. The detail of these connectors is as follows:
	- a) JP1: JP1 pins should be connected using the jumper if there is no pull-up connected in the clock line of the  $1^2C$  bus. Once connected, the  $1^2C$  clock line is pulled up with a resistor value of 4.7 kΩ.
	- b) JP2: JP2 pins should be connected using the jumper if there is no pull-up connected in the data line of the  $I^2C$  bus. Once connected, the  $I^2C$  data line is pulled up with a resistor value of 4.7 kΩ.
	- c) JP3: JP3 is used to select the clock source for the ST7 microcontroller. From the JP3 side, if the jumper is connected between pins 1 and 2 then the application

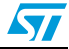

runs using the resonator clock (16 MHz). If the jumper is connected between pins 2 and 3 then the application is stopped and ST7 MCU can be re-programmed.

- d) JP4: JP4 is used to select the power supply as described below. From the JP4 side, if the jumper is connected between pins 2 and 3 then the application runs using the direct supply given from `POWER' connector. If the jumper is connected between pins 1 and 2 then the application runs using the DC adapter supply given from J1.
- 2. Power settings: The demonstration board can be powered by one of the following options:
	- a) DC adapter: Connect a DC adapter to J1. The DC adapter should supply a minimum of 7 V and maximum of 18 V, 1 A. This supply is regulated to 5 V supply using an L7805 regulator.
	- b) Regulated supply: The user can use a direct 3 V to 5 V supply. The supply and Gnd points should be connected to the `POWER' connector pins 1 and 2. Here, `POWER' connector pin 1 is referred from the JP4 jumper side (from the right side).

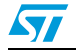

## <span id="page-29-0"></span>**6 Using the demonstration board**

After installing the setup as explained in *[Section 1](#page-5-0)*, the following message appears in hyperterminal.

#### <span id="page-29-5"></span>**Figure 9. Hyperterminal message to show company name and selection of communication speed**

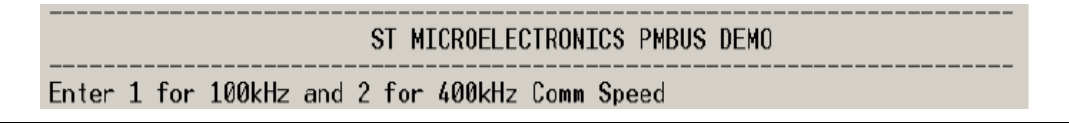

If there is any problem in getting the message, press the switch provided in the demonstration board. This switch re-starts the application.

### <span id="page-29-1"></span>**6.1 Normal operation**

The following sections explain how to initiate PMBus communication and how to read/ write PMBus commands with hyperterminal.

### <span id="page-29-2"></span>**6.1.1 Selection of communication speed**

After the message appears as shown in *[Figure 9](#page-29-5)*, the user should enter 1 or 2 to select the PMBus communication speed as 100 kHz or 400 kHz respectively. The default speed value selected is 100 kHz.

If the user enters any other value other than 1 and 2, the previous speed value is retained.

#### <span id="page-29-3"></span>**6.1.2 Selection of packet error checking**

After the message appears as shown in *[Figure 10](#page-29-6)*, the user should enter 1 or 2 to enable PEC and disable PEC respectively. If PEC is enabled, all address, command code and data communications are checked through CRC-8 check. The default PEC value is PEC disabled.

If the user enters any other value other than 1 and 2, the previous speed value is retained.

<span id="page-29-6"></span>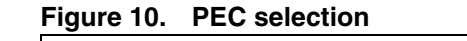

Enter 1 to Enable PEC and 2 to Disable PEC

### <span id="page-29-4"></span>**6.1.3 Selection of slave address**

The user should enter the slave address of the PMBus device. The slave address should be in hexadecimal format. The slave addresses of different competitor's module are given below. Artesyn DPL20C module: 0x30 SiLabs Si8250-TB module : 0x80.

The slave address could change from one device to another device. The user must refer to the product datasheet and development kit documents to decide on the slave address. An example entry of slave address with Artesyn DPL20C module is shown below.

30/43 Doc ID 13286 Rev 2

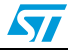

#### <span id="page-30-2"></span>**Figure 11. Slave address entry message**

Enter Slave Address

If the user enters a wrong slave address then one of the following error messages shown in *[Figure 12](#page-30-3)* or *[Figure 13](#page-30-4)* appears.

<span id="page-30-3"></span>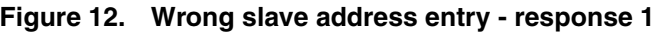

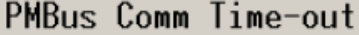

#### <span id="page-30-4"></span>**Figure 13. Wrong slave address entry - response 2**

Command Invalid

#### <span id="page-30-0"></span>**6.1.4 Selection of read/write mode**

Data can be written into or data can be read back from the PMBus salve device connected. The following figure provides the key option to select one of the modes.

#### <span id="page-30-5"></span>**Figure 14. Options to select read/ write mode**

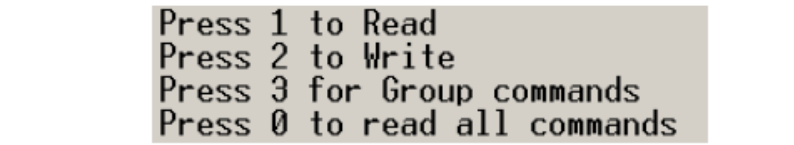

#### <span id="page-30-1"></span>**6.1.5 Single read mode**

The user can press 1 to select read mode. Then the user can enter any command code with reference to *[Section 3](#page-10-0)* to read byte/ word/ block of data. An example of this is shown below.

#### <span id="page-30-6"></span>**Figure 15. Single read operation**

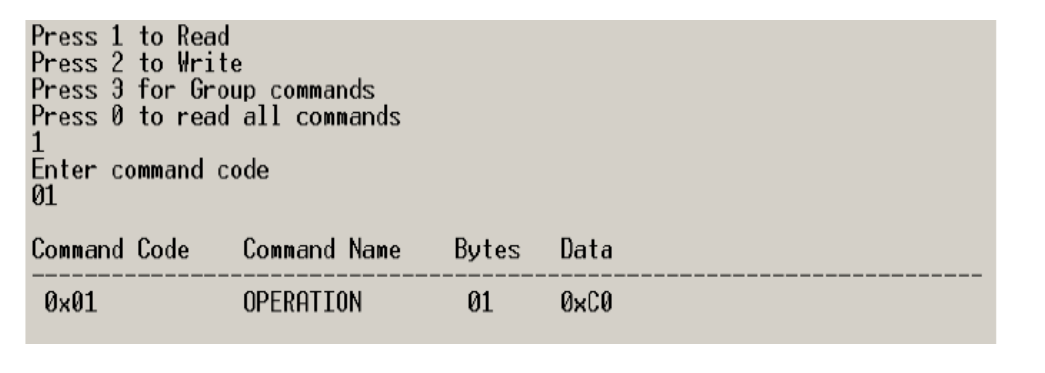

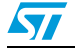

### <span id="page-31-0"></span>**6.1.6 Continuous read mode**

The user can press 0 to read all PMBus commands. The lists of supported commands are shown in the following figure.

| PMBus - HyperTerminal                                                                       | <b>ED X</b> |
|---------------------------------------------------------------------------------------------|-------------|
| File Edit View Call Transfer Help                                                           |             |
| <u>de 63 de el </u>                                                                         |             |
| <b>Command Code</b><br><b>Command Name</b><br>Bytes<br>Data                                 |             |
|                                                                                             |             |
| $0 \times 01$<br>OPERATION<br>$0 \times 80$<br>01                                           |             |
| $0 \times 02$<br>ON OFF CONFIG<br>$0\times 56$<br>01                                        |             |
| $0\times20$<br>01<br>$0\times10$<br><b>VOUT MODE</b>                                        |             |
| $0 \times 21$<br><b>VOUT COMMAND</b><br>02<br>$0\times12$ $0\times34$                       |             |
| $0 \times 24$<br>02<br>0×01 0×60<br>VOUT MAX                                                |             |
| $0 \times 25$<br>02<br>VOUT_MARGIN_HIG<br>0×00 0×6A                                         |             |
| 02<br>$0 \times 26$<br><b>VOUT MARGIN LOW</b><br>0x00 0x56                                  |             |
| VOUT OV WARN LM<br>$0 \times 42$<br>02<br>0x00 0x6E                                         |             |
| 02<br>$0\times 43$<br><b>VOUT UV WARN LM</b><br>0×00 0×56                                   |             |
| $0\times 46$<br>IOUT_OC_FAULT_L<br>02<br>0×00 0×19                                          |             |
| 02<br>$0\times 4A$<br><b>IOUT OC WARN LM</b><br>0×00 0×17                                   |             |
| $0\times 4F$<br>OT FAULT LIMIT<br>02<br>$0 \times 00$ $0 \times 78$                         |             |
| $0 \times 50$<br>OT FAULT RESPON<br>01<br>$0 \times B1$<br>OT_WARN_LIMIT<br>02<br>0×00 0×6E |             |
| $0 \times 51$<br>02<br>0x32 0x14<br>$0 \times 60$<br>TON DELAY                              |             |
| TON RISE<br>02<br>0×00 0×0A<br>$0 \times 61$                                                |             |
| $0\times 64$<br>TOFF DELAY<br>02<br>0x00 0x00                                               |             |
| $0 \times 65$<br>TOFF FALL<br>02<br>$0\times12$ $0\times12$                                 |             |
| $0 \times 78$<br><b>STATUS BYTE</b><br>01<br>$0\times 41$                                   |             |
| $0 \times 79$<br>STATUS WORD<br>02<br>0×88 0×41                                             |             |
| $0 \times 70$<br>STATUS VOUT<br>01<br>$0\times 48$                                          |             |
| $0 \times 7B$<br>STATUS_IOUT<br>01<br>$0 \times 00$                                         |             |
| STATUS TEMPERAT<br>$0 \times 70$<br>01<br>0×00                                              |             |
| STATUS MFR SPEF<br>$0 \times 80$<br>$0\times33$<br>01                                       |             |
| <b>READ VOUT</b><br>$0 \times 8B$<br>02<br>0×00 0×01                                        |             |
| $0 \times 80$<br>READ TOUT<br>02<br>$0 \times D7$ $0 \times C4$                             |             |
| $0 \times 80$<br><b>READ TEMPERATUR</b><br>02<br>0×00 0×23                                  |             |
| $0 \times 98$<br>PMBUS REVISION<br>01<br>$0\times01$                                        |             |
| $0 \times 99$<br>MFR ID<br>07<br>0x41 0x52 0x54 0x45 0x53 0x59 0x4E                         |             |
| $0 \times 90$<br><b>MFR MODEL</b><br>06<br>0x44 0x50 0x4C 0x32 0x30 0x43                    |             |
| 0x31 0x41<br>$0 \times 9B$<br><b>MFR REVISION</b><br>02                                     |             |
| 0x5A 0x53<br>$0 \times 90$<br>MFR LOCATION<br>02                                            |             |
| MFR DATE<br>$0 \times 90$<br>0x32 0x34 0x30 0x33 0x36 0x36<br>06                            |             |
| $0 \times 9E$<br><b>MFR_SERIAL</b><br>0x31 0x32 0x33 0x34 0x35 0x36<br>06                   |             |
|                                                                                             |             |

<span id="page-31-2"></span>**Figure 16. Continuous read operation**

Command codes 0xD0, 0xD1 and 0xD2 are not supported in continuous read mode. If the user wants to read these commands, they can be read by using single read mode.

### <span id="page-31-1"></span>**6.1.7 Write mode**

The user can press 2 to select write mode. After the following figure appears, the user can enter any command code with reference to *[Section 2.1 on page 8](#page-7-1)* to write byte/ word/ block of data.

<span id="page-31-3"></span>**Figure 17. Write mode command code entry message from hyperterminal**

Enter command code

Then the user can enter any command code with reference to *[Section 4](#page-23-0)* to write byte/ word/ block of data. The user can enter data after the following message.

<span id="page-31-4"></span>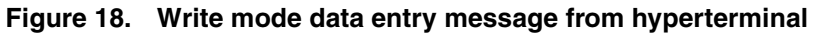

Enter Data in Hex format

Data should be entered in hex format. If the user wants to enter date/ serial numbers, they should be entered in ASCII format.

32/43 Doc ID 13286 Rev 2

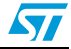

For example, to enter a date as "15 -12-1991", then data should be entered as 313531323931 (where 31h=ASCII "1", 35h=ASCII "5", etc., and the date will read "151291").

An example of this operation is shown below.

<span id="page-32-1"></span>**Figure 19. Write mode operation example**

```
ST MICROELECTRONICS PMBUS DEMO
Press 1 to Read
Press 2 to Mrite
Press 3 for Group commands
Press 0 to read all commands
Enter command code
24
Enter Data in Hex format
8994
```
When reading back the date written using single read commands, the following message is displayed:

<span id="page-32-2"></span>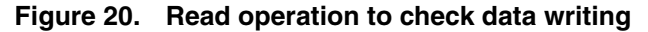

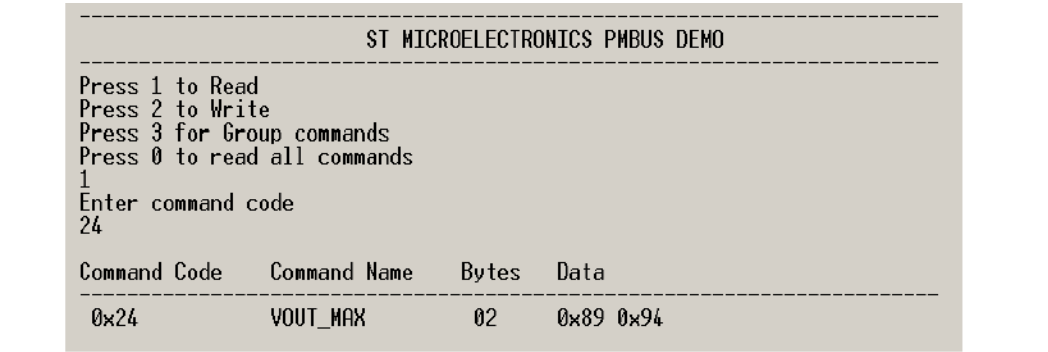

#### <span id="page-32-0"></span>**6.1.8 Group command**

The user can press 3 to select group command mode. In this demonstration board, the user can write multiple commands for multiple slave addresses.

After *[Figure 21](#page-33-2)* appears, the user can enter any command code and data with reference to *[Section 3.1: PMBus commands](#page-10-1)* to write byte/ word/ block of data. The user can enter 5 commands and data for the group command. If the user wants to write less than 5 commands, the user can press \* to terminate the group command operation.

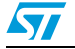

<span id="page-33-2"></span>**Figure 21. Group command code entry message from hyperterminal**

| ST MICROELECTRONICS PMBUS DEMO                                                                                                    |
|----------------------------------------------------------------------------------------------------|
| Press 1 to Read<br>Press 2 to Write<br>Press 3 for Group commands<br>Press 0 to read all commands<br>Enter $*$ to end group commands |

An example of this operation is shown below.

<span id="page-33-3"></span>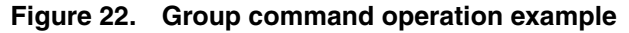

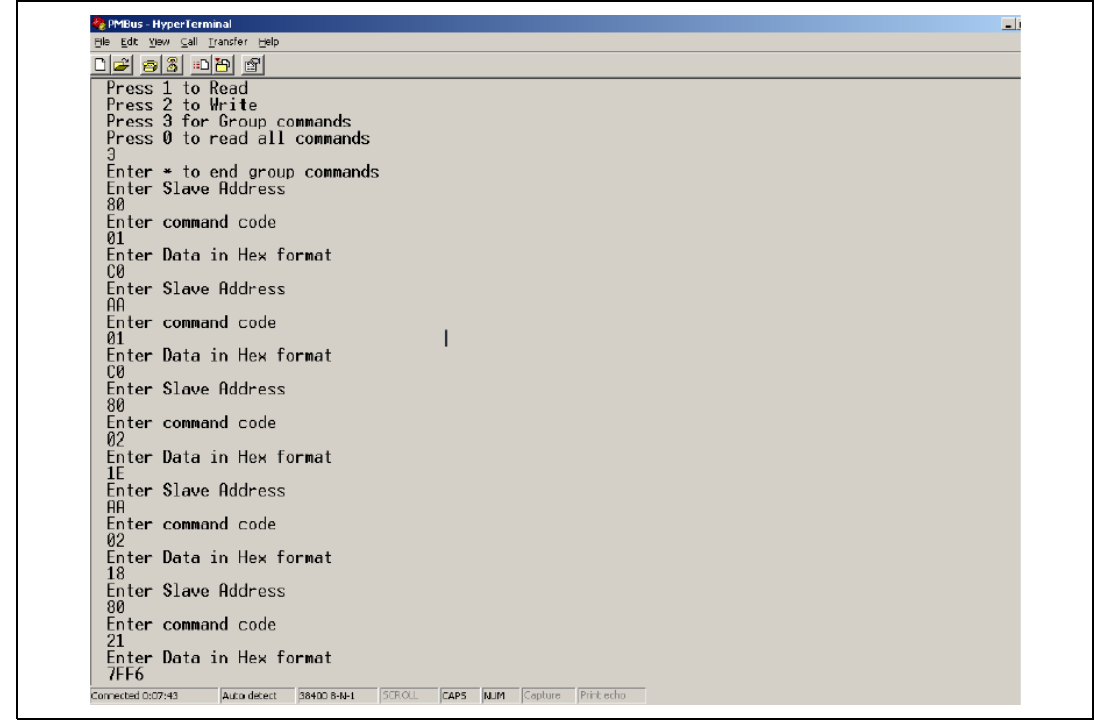

### <span id="page-33-0"></span>**6.2 Error conditions**

The following error conditions may be encountered during PMBus communication.

### <span id="page-33-1"></span>**6.2.1 Invalid command code**

If the user enters a command code that is not available in the list or enters an incorrect option to select read/write options, the following error message appears:

#### <span id="page-33-4"></span>**Figure 23. Invalid command message**

Command Invalid

An example is shown in *[Figure 24](#page-34-1)*.

34/43 Doc ID 13286 Rev 2

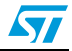

<span id="page-34-1"></span>**Figure 24. Example of invalid command** 

|                 | ST MICROELECTRONICS PMBUS DEMO                 |
|-----------------|------------------------------------------------|
|                 | Enter 1 for 100kHz and 2 for 400kHz Comm Speed |
|                 | Enter 1 to Enable PEC and 2 to Disable PEC     |
| 80              | Enter Slave Address                            |
| Press 1 to Read |                                                |
|                 | Press 2 to Write<br>Press 3 for Group commands |
|                 | Press 0 to read all commands                   |
| Command Invalid |                                                |

### <span id="page-34-0"></span>**6.2.2 Communication timeout**

This error appears when the PMBus communication fails due to one of the following reasons:

- The slave device doesn't acknowledge the master
- The clock low interval exceeds the value of TTIMEOUT,MIN as defined by (*SMBus Specification 1.1*)
- TLOW:SEXT and TLOW:MEXT conditions are not met
- Bus error or arbitration errors in PMBus communication

In these conditions, the following error message appears:

#### <span id="page-34-2"></span>**Figure 25. Communication timeout message**

PMBus Comm Time-out

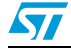

# <span id="page-35-0"></span>**7 Hardware description**

This section provides schematics, BOM (bill of materials), layout and picture of the demonstration board.

## <span id="page-35-1"></span>**7.1 Schematic and layout**

The following figures show the schematic and layouts of the demonstration board.

<span id="page-35-2"></span>**Figure 26. Demonstration board schematic**

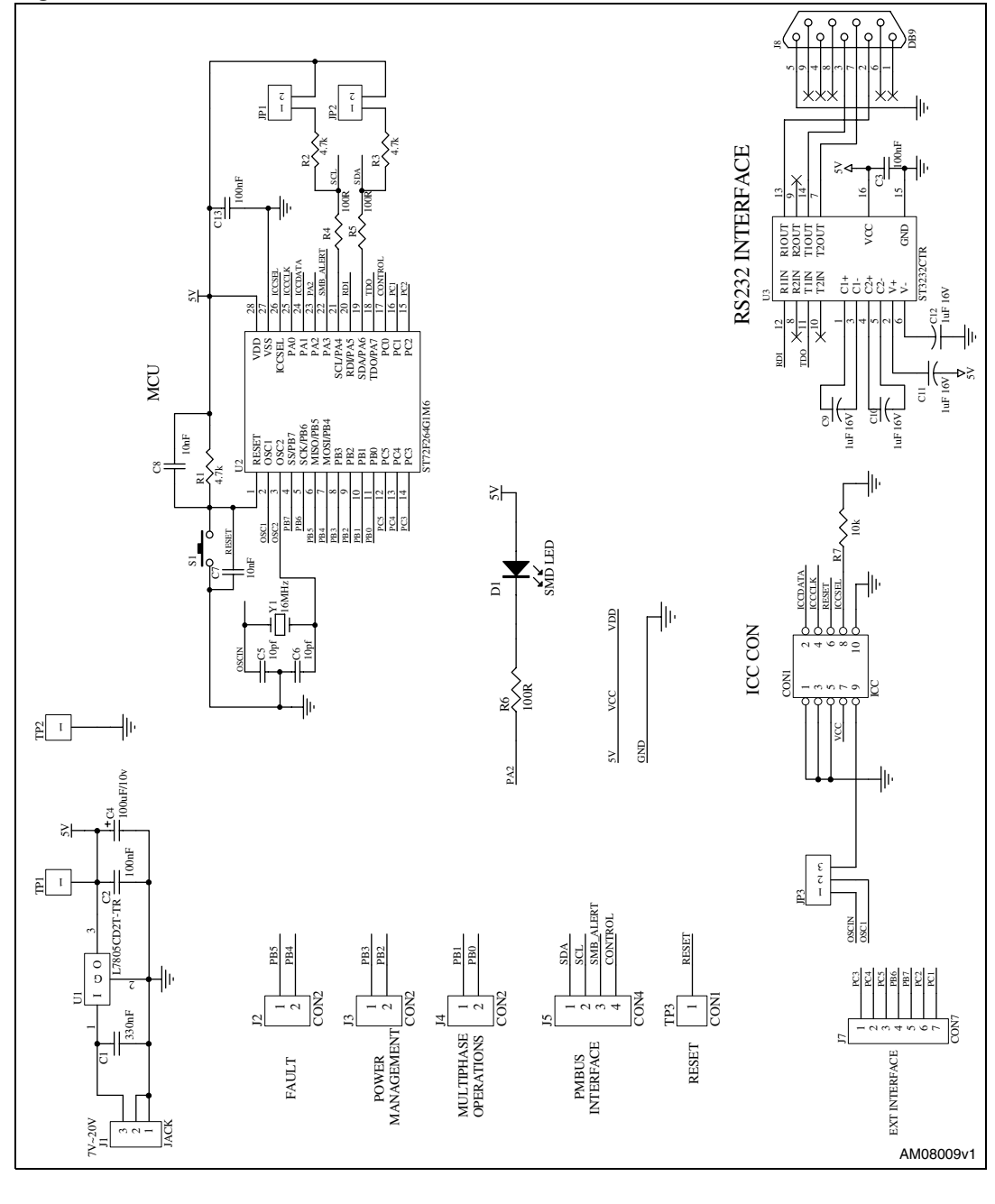

36/43 Doc ID 13286 Rev 2

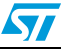

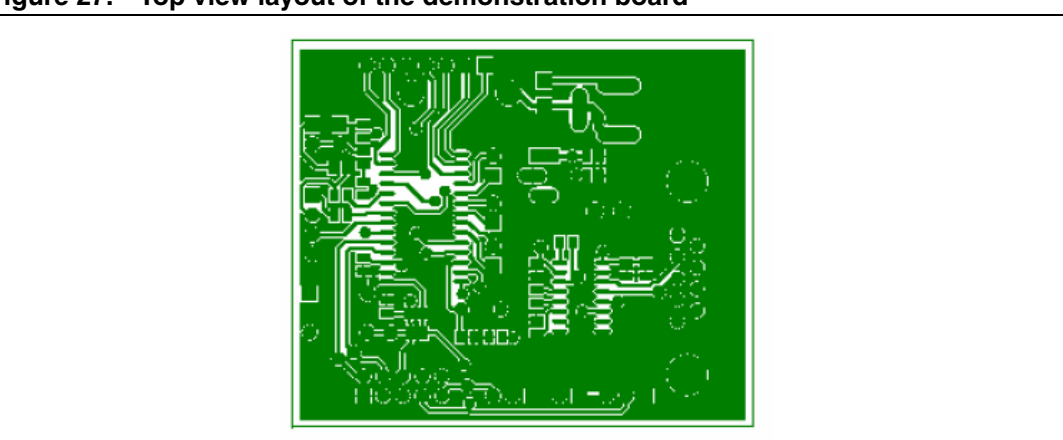

<span id="page-36-0"></span>**Figure 27. Top view layout of the demonstration board**

<span id="page-36-1"></span>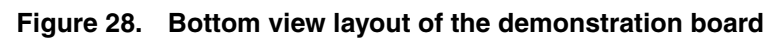

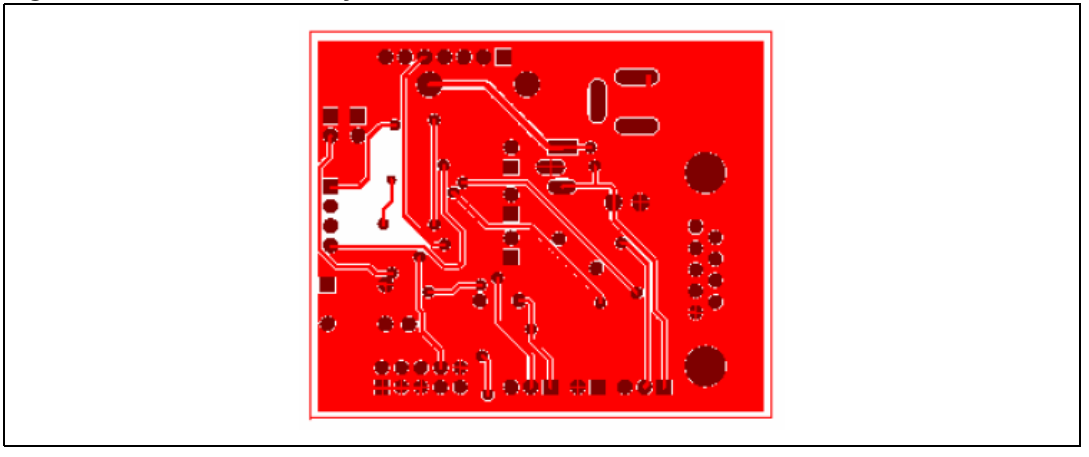

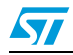

# N

## **7.2 Bill of materials (BOM)**

The following table shows the BOM of the demonstration board.

#### Table 43: **Table 43. Bill of material**

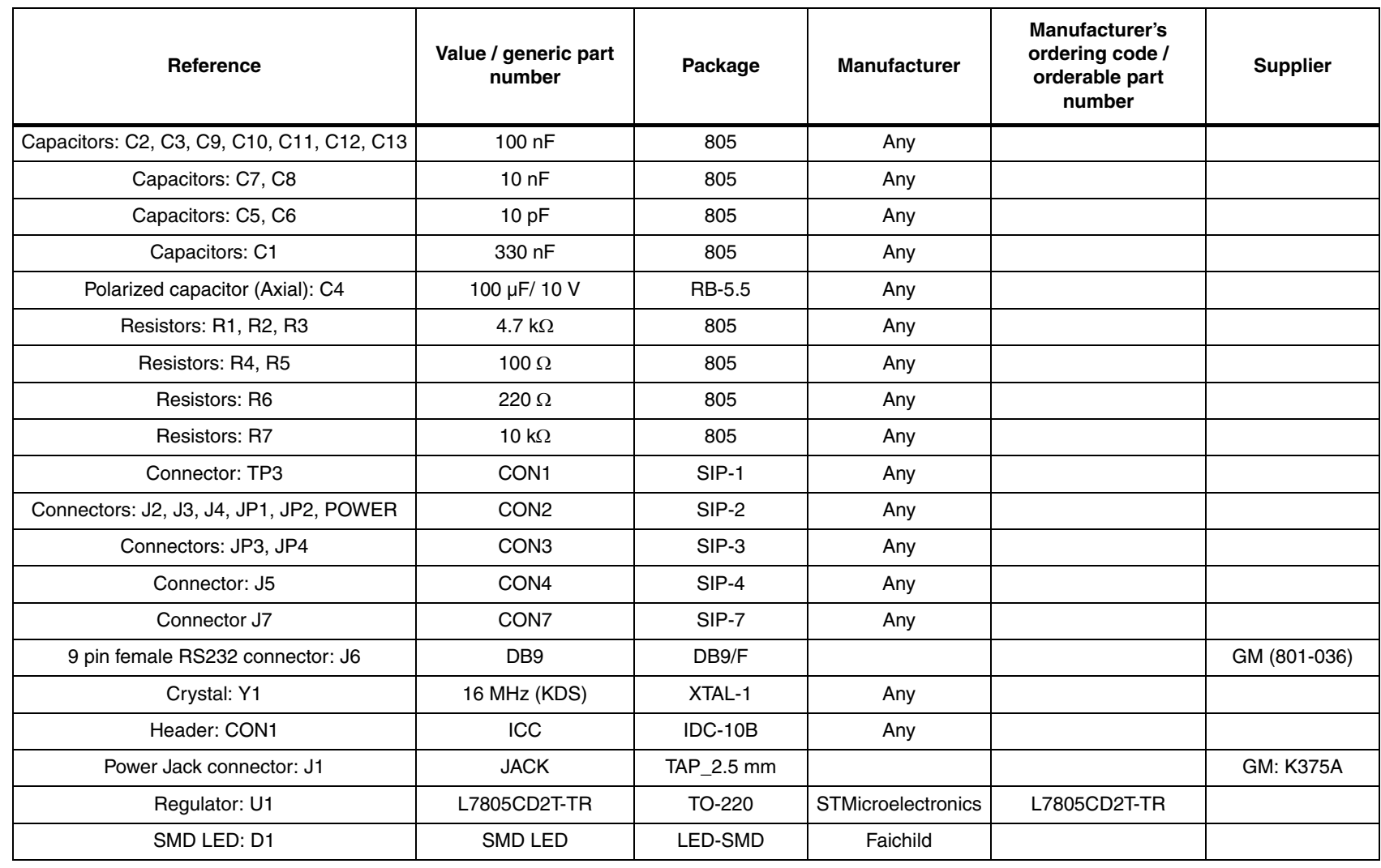

Doc ID 13286 Rev 2 Doc ID 13286 Rev 2

<span id="page-37-1"></span><span id="page-37-0"></span>38/43

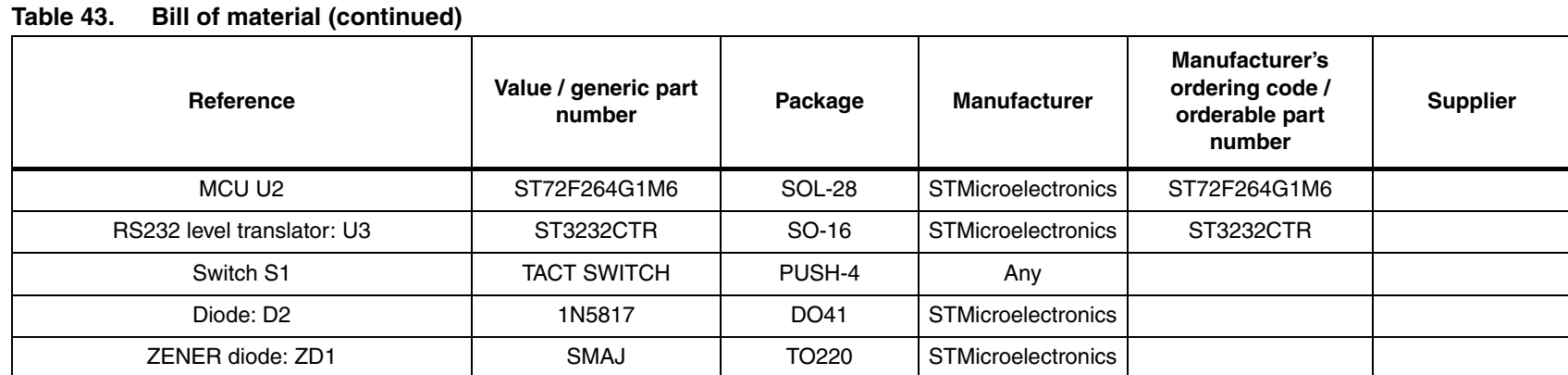

## <span id="page-39-0"></span>**7.3 Demonstration board photo**

The following figure shows the picture of the demonstration board.

### <span id="page-39-1"></span>**Figure 29. STEVAL-ISQ002V1**

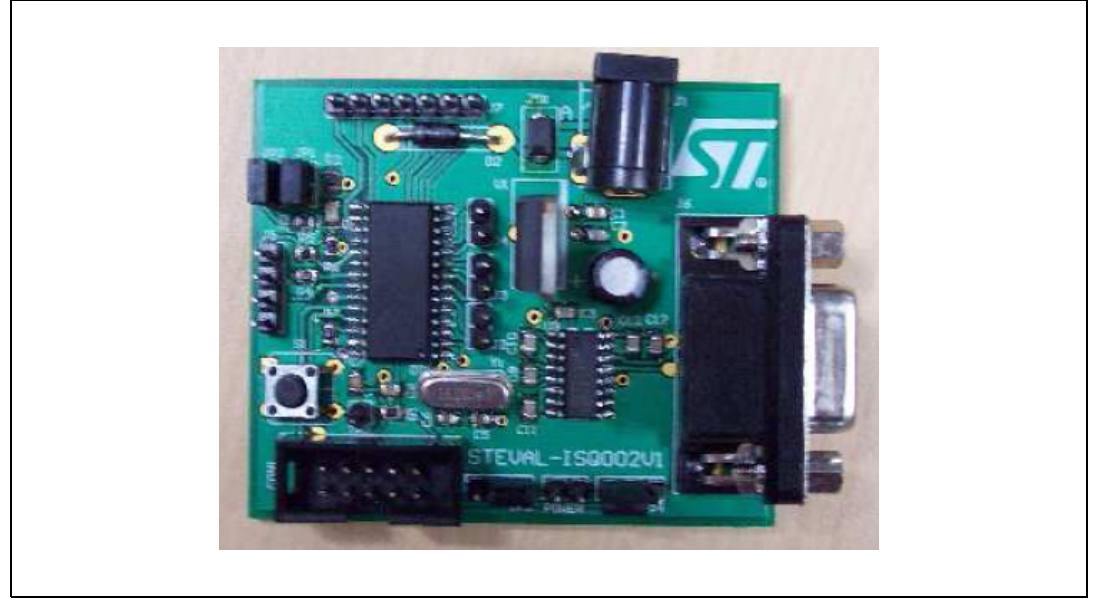

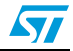

# <span id="page-40-0"></span>**Appendix A Configuration**

## <span id="page-40-1"></span>**A.1 RS232 configuration**

The following figure shows the pin description of the RS232 D9 connector.

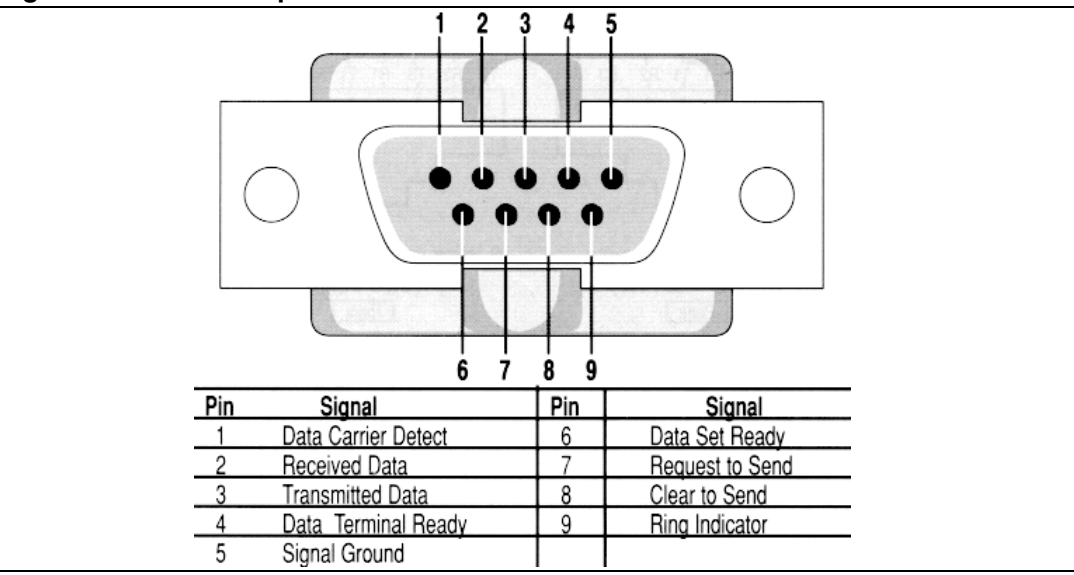

<span id="page-40-2"></span>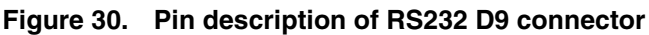

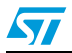

# <span id="page-41-0"></span>**Revision history**

| Date        | <b>Revision</b> | <b>Changes</b>                                                                                                    |
|-------------|-----------------|----------------------------------------------------------------------------------------------------|
| 17-Apr-2007 |                 | Initial release.                                                                                                    |
| 25-Aug-2010 | 2               | - Modified: Figure 9, 10, 16, 17, 18, 19, 20, 23, 24, 25, 26, 29,<br>Table 43<br>- Added: Figure 27, 28<br>- Minor text changes |

<span id="page-41-1"></span>Table 44. **Document revision history** 

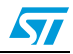

#### **Please Read Carefully:**

Information in this document is provided solely in connection with ST products. STMicroelectronics NV and its subsidiaries ("ST") reserve the right to make changes, corrections, modifications or improvements, to this document, and the products and services described herein at any time, without notice.

All ST products are sold pursuant to ST's terms and conditions of sale.

Purchasers are solely responsible for the choice, selection and use of the ST products and services described herein, and ST assumes no liability whatsoever relating to the choice, selection or use of the ST products and services described herein.

No license, express or implied, by estoppel or otherwise, to any intellectual property rights is granted under this document. If any part of this document refers to any third party products or services it shall not be deemed a license grant by ST for the use of such third party products or services, or any intellectual property contained therein or considered as a warranty covering the use in any manner whatsoever of such third party products or services or any intellectual property contained therein.

**UNLESS OTHERWISE SET FORTH IN ST'S TERMS AND CONDITIONS OF SALE ST DISCLAIMS ANY EXPRESS OR IMPLIED WARRANTY WITH RESPECT TO THE USE AND/OR SALE OF ST PRODUCTS INCLUDING WITHOUT LIMITATION IMPLIED WARRANTIES OF MERCHANTABILITY, FITNESS FOR A PARTICULAR PURPOSE (AND THEIR EQUIVALENTS UNDER THE LAWS OF ANY JURISDICTION), OR INFRINGEMENT OF ANY PATENT, COPYRIGHT OR OTHER INTELLECTUAL PROPERTY RIGHT.**

**UNLESS EXPRESSLY APPROVED IN WRITING BY AN AUTHORIZED ST REPRESENTATIVE, ST PRODUCTS ARE NOT RECOMMENDED, AUTHORIZED OR WARRANTED FOR USE IN MILITARY, AIR CRAFT, SPACE, LIFE SAVING, OR LIFE SUSTAINING APPLICATIONS, NOR IN PRODUCTS OR SYSTEMS WHERE FAILURE OR MALFUNCTION MAY RESULT IN PERSONAL INJURY, DEATH, OR SEVERE PROPERTY OR ENVIRONMENTAL DAMAGE. ST PRODUCTS WHICH ARE NOT SPECIFIED AS "AUTOMOTIVE GRADE" MAY ONLY BE USED IN AUTOMOTIVE APPLICATIONS AT USER'S OWN RISK.**

Resale of ST products with provisions different from the statements and/or technical features set forth in this document shall immediately void any warranty granted by ST for the ST product or service described herein and shall not create or extend in any manner whatsoever, any liability of ST.

ST and the ST logo are trademarks or registered trademarks of ST in various countries.

Information in this document supersedes and replaces all information previously supplied.

The ST logo is a registered trademark of STMicroelectronics. All other names are the property of their respective owners.

© 2010 STMicroelectronics - All rights reserved

STMicroelectronics group of companies

Australia - Belgium - Brazil - Canada - China - Czech Republic - Finland - France - Germany - Hong Kong - India - Israel - Italy - Japan - Malaysia - Malta - Morocco - Philippines - Singapore - Spain - Sweden - Switzerland - United Kingdom - United States of America

**www.st.com**

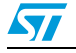

Doc ID 13286 Rev 2 43/43